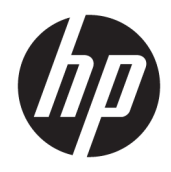

# Aparatūros bendrasis vadovas

Verslo kompiuteris "HP Desktop Mini"

© Copyright 2018, 2019 HP Development Company, L.P.

"Windows" yra bendrovės "Microsoft Corporation" registruotasis prekės ženklas arba prekės ženklas Jungtinėse Amerikos Valstijose ir (arba) kitose šalyse.

Šiame dokumente pateikta informacija gali būti pakeista apie tai iš anksto neįspėjus. HP gaminiams ir paslaugoms taikomos garantijos nustatytos su tais gaminiais ir paslaugomis pateikiamuose raštiškuose garantijos dokumentuose. Jokie šiame dokumente esantys teiginiai negali būti laikomi papildoma garantija. HP neprisiima atsakomybės už galimas technines ir redagavimo klaidas ar praleidimus šiame dokumente.

Trečiasis leidimas: 2019 m. balandžio mėn.

Pirmasis leidimas: 2018 m. kovo mėn.

Dokumento dalies numeris: L21501-E23

#### **Produkto informacija**

Šiame vadove aprašomos daugelyje gaminių esančios funkcijos. Kai kurių funkcijų jūsų kompiuteryje gali nebūti.

Visos funkcijos veikia ne visuose operacinės sistemos "Windows" leidimuose ar versijose. Kad galėtumėte mėgautis visomis "Windows" funkcijomis, šiame kompiuteryje gali reikėti įdiegti atskirai įsigyjamą aparatūrą, tvarkykles, programinę įrangą, BIOS naujinimą ir (arba) jų naujovinimus. "Windows 10" atnaujinama automatiškai ir šis naujinimas visada įjungtas. Už naujinimus gali būti taikomi interneto paslaugų tiekėjo mokesčiai ir papildomi reikalavimai. Išsamesnės informacijos rasite apsilankę [http://www.microsoft.com.](http://www.microsoft.com)

Norėdami pasiekti naujausią naudotojo vadovą, eikite į <http://www.hp.com/support> ir vykdydami nurodymus susiraskite savo gaminį. Po to pasirinkite **User Guides** (Naudotojo vadovai).

#### **Programinės įrangos naudojimo taisyklės**

Įdiegdami, kopijuodami, atsisiųsdami ar kitaip naudodamiesi bet kuriuo programinės įrangos produktu, kuris yra iš anksto įdiegtas šiame kompiuteryje, sutinkate laikytis HP galutinio naudotojo licencinės sutarties (angl. End User License Agreement, EULA) sąlygų. Jei nesutinkate su šiomis licencijos sąlygomis, per 14 dienų turite grąžinti visą nenaudotą gaminį (aparatūrą ir programinę įrangą) į pirkimo vietą, kad atgautumėte visus pinigus.

Jei reikia daugiau informacijos arba norite pateikti prašymą dėl pinigų už kompiuterį grąžinimo, kreipkitės į pardavėją.

## **Apie šį leidinį**

Šiame vadove pateikiama pagrindinės informacijos apie tai, kaip atnaujinti verslo kompiuterį "HP Desktop Mini".

- **PERSPĖJIMAS!** Žymi pavojingą situaciją, kurios neišsprendus, **gali** kilti mirties arba rimtų sužeidimų pavojus.
- **ĮSPĖJIMAS:** Žymi pavojingą situaciją, kurios neišsprendus, **gali** kilti lengvų ar vidutinio lengvumo sužeidimų pavojus.
- **SVARBU:** Žymi informaciją, kuri laikoma svarbia, tačiau nesusijusia su pavojingomis situacijomis (pvz., pranešimus, susijusius su pavojumi sugadinti turimą turtą). Naudotojas įspėjamas, kad tiksliai nesilaikydamas aprašytos procedūros, gali prarasti duomenis arba sugadinti aparatūrą ir programinę įrangą. Taip pat pateikiama svarbi informacija, kuria paaiškinamos savokos ar užduočių atlikimo eiga.
- **EX PASTABA:** Pateikiama papildoma informacija, kuria pabrėžiami arba papildomi svarbūs pagrindinio teksto aspektai.
- **PATARIMAS:** Pateikiami naudingi patarimai užduočiai atlikti.

# **Turinys**

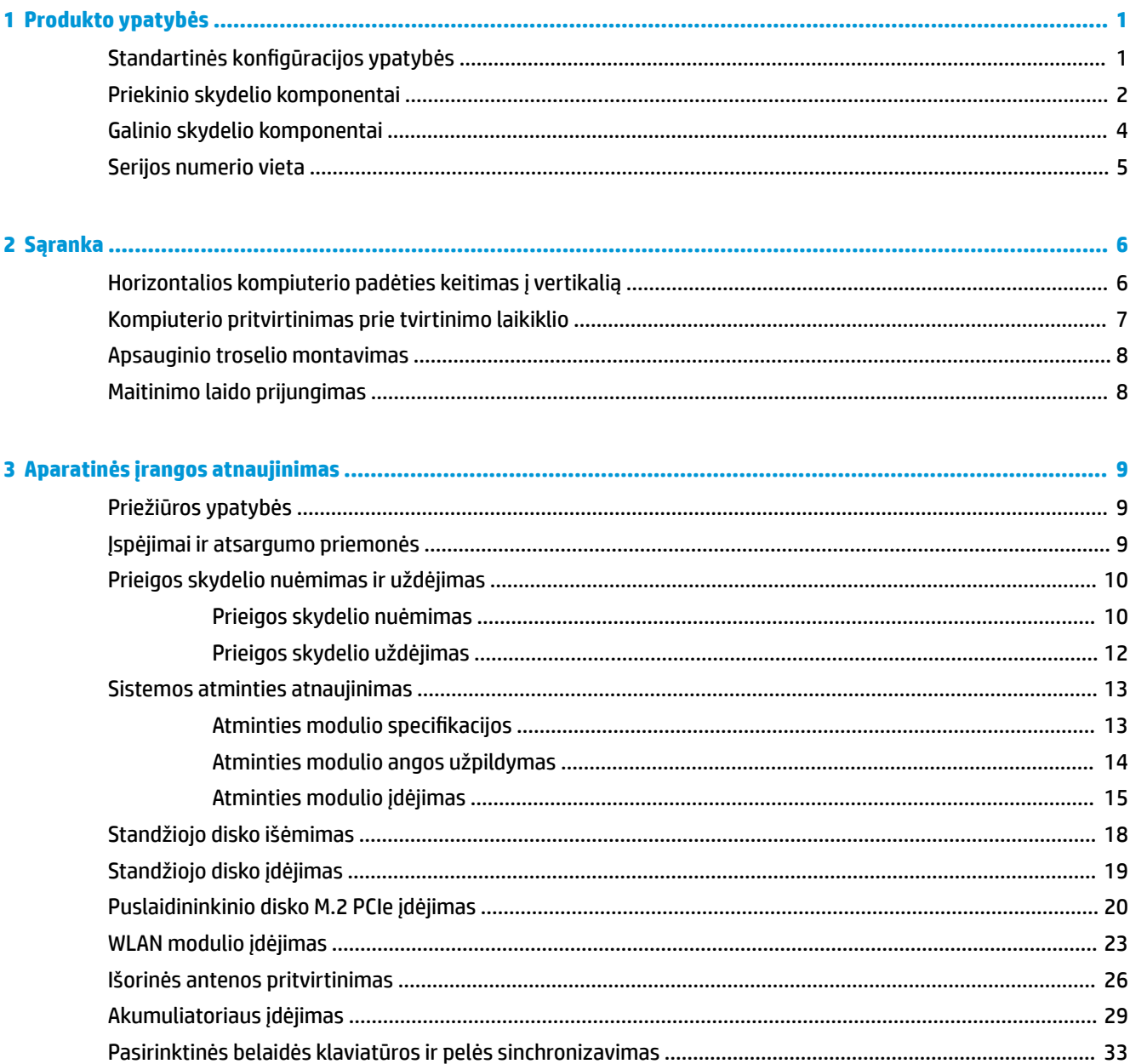

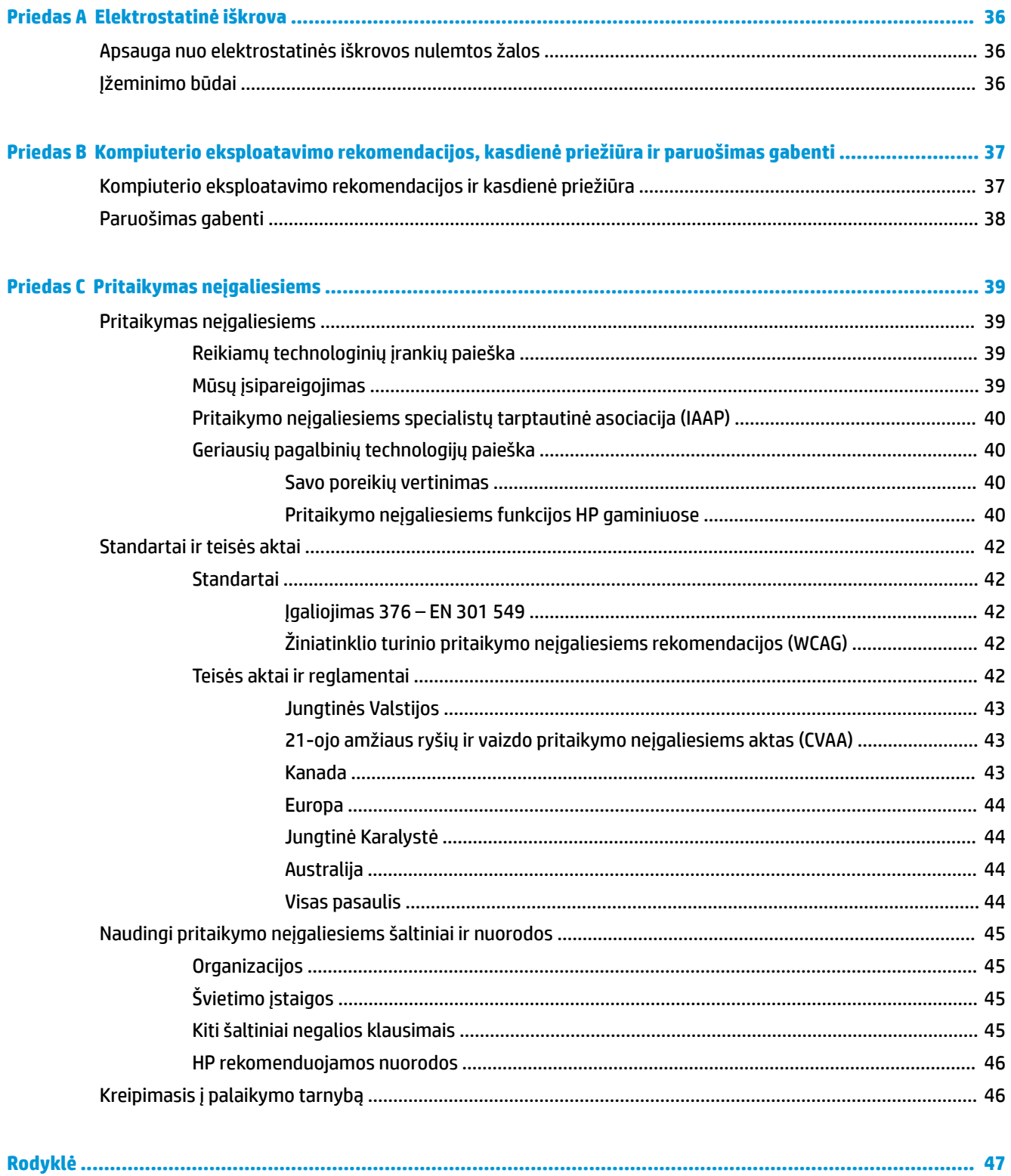

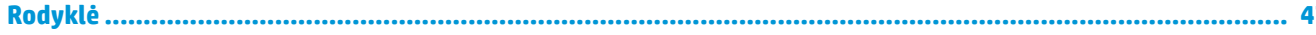

# <span id="page-6-0"></span>**1 Produkto ypatybės**

# **Standartinės konfigūracijos ypatybės**

Ypatybių skirtumai priklauso nuo modelio. Norėdami matyti visą kompiuteryje įdiegtos aparatūros ir programinės įrangos sąrašą, paleiskite diagnostikos priemonę (pateikiama tiktai su kai kuriais kompiuterių modeliais).

**PASTABA:** Šio kompiuterio modelio korpusą galima laikyti stačiai arba gulsčiai. Vertikaliosios orientacijos stovas parduodamas atskirai.

# <span id="page-7-0"></span>**Priekinio skydelio komponentai**

**PASTABA:** Žiūrėkite labiausiai jūsų kompiuterį atitinkančią iliustraciją.

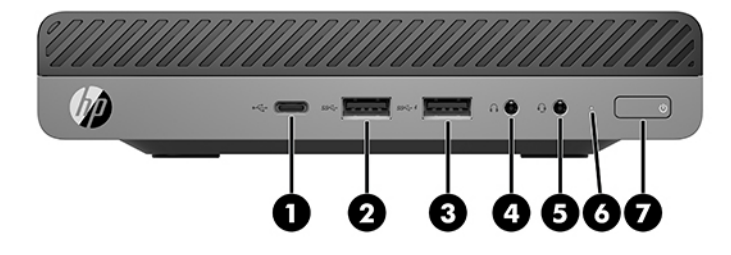

### **<sup>2</sup> PASTABA:** Jūsų kompiuterio modelis gali šiek tiek skirtis nuo pavaizduoto šio skyriaus iliustracijoje.

#### **1-1 lentelė Priekinio skydelio komponentai**

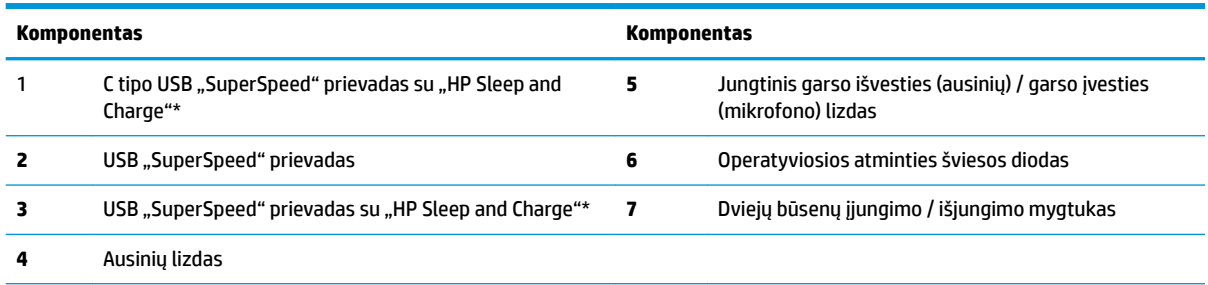

\*Kai kompiuteris yra įjungtas, USB prievadu prijungiamas USB įrenginys, perduodami duomenys, išjungus kompiuterį, įkraunami kiti gaminiai, pvz., mobilusis telefonas, kamera, aktyvumo stebėjimo įrenginys arba išmanusis laikrodis.

**PASTABA:** Kai maitinimas įjungtas, operatyviosios atminties šviesos diodas paprastai šviečia baltai. Jei jis mirksi raudonai, vadinasi, kompiuteryje yra problema, o operatyviosios atminties šviesos diodas rodo diagnostikos kodą. Kodo aiškinimo ieškokite *Techninės priežiūros vadove*.

<span id="page-8-0"></span>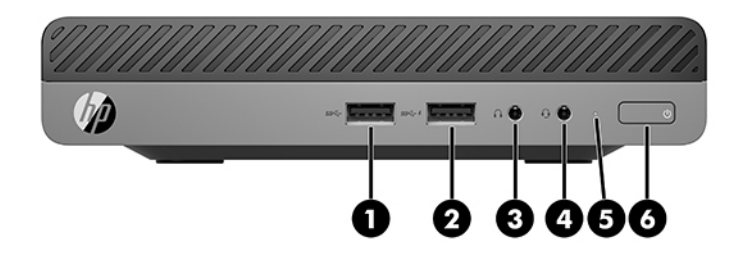

#### **<sup>2</sup> PASTABA:** Jūsų kompiuterio modelis gali šiek tiek skirtis nuo pavaizduoto šio skyriaus iliustracijoje.

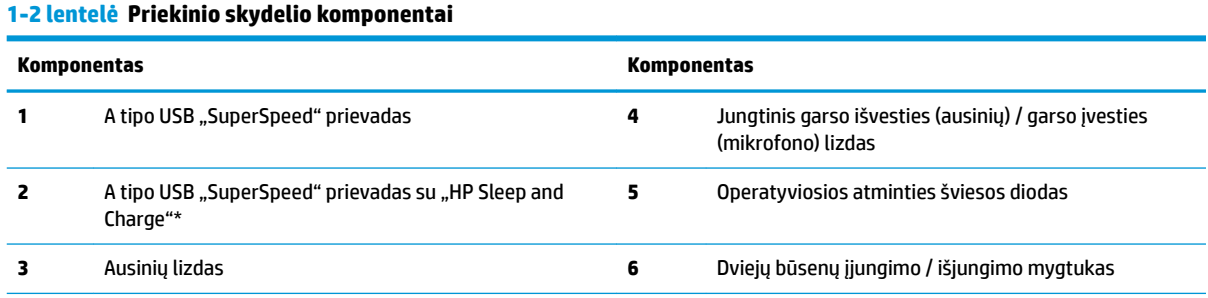

\*Kai kompiuteris yra įjungtas, USB prievadu prijungiamas USB įrenginys, perduodami spartieji duomenys, o išjungus kompiuterį, įkraunami kiti gaminiai, pvz., mobilusis telefonas, fotoaparatas, aktyvumo stebėjimo įrenginys arba išmanusis laikrodis.

**PASTABA:** Kai maitinimas įjungtas, operatyviosios atminties šviesos diodas paprastai šviečia baltai. Jei jis mirksi raudonai, vadinasi, kompiuteryje yra problema, o operatyviosios atminties šviesos diodas rodo diagnostikos kodą. Kodo aiškinimo ieškokite *Techninės priežiūros vadove*.

# <span id="page-9-0"></span>**Galinio skydelio komponentai**

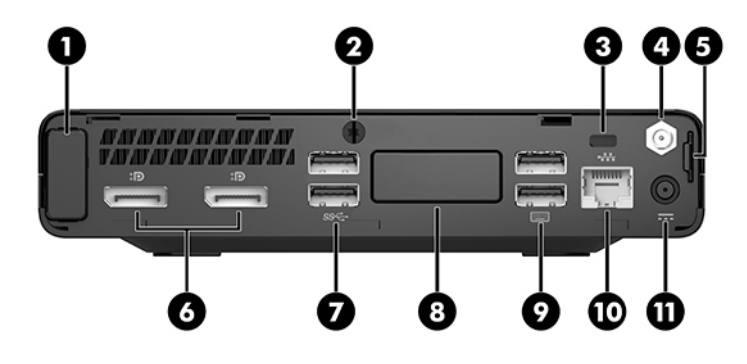

## **PASTABA:** Jūsų kompiuterio modelis gali šiek tiek skirtis nuo pavaizduoto šio skyriaus iliustracijoje.

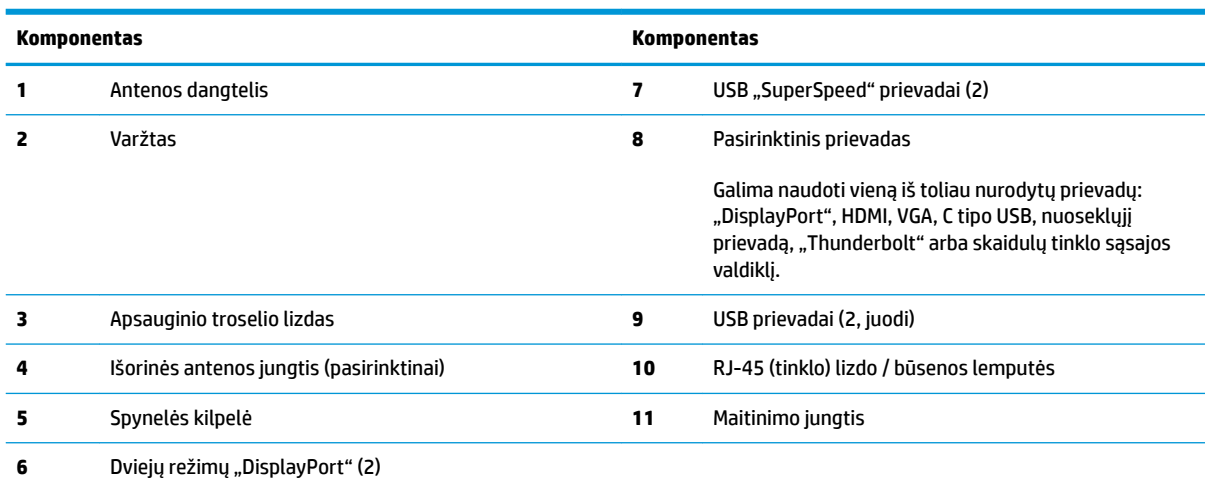

#### **1-3 lentelė Galinio skydelio komponentai**

# <span id="page-10-0"></span>**Serijos numerio vieta**

Kiekvienas kompiuteris turi unikalų serijos numerį ir produkto ID numerį, kurie nurodyti kompiuterio korpuso išorėje. Turėkite šiuos numerius po ranka kreipdamiesi į techninės pagalbos skyrių.

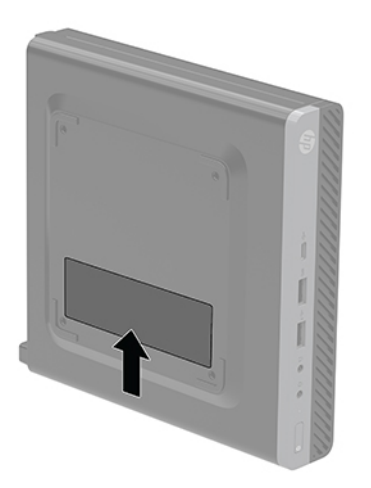

# <span id="page-11-0"></span>**2 Sąranka**

# **Horizontalios kompiuterio padėties keitimas į vertikalią**

**SVARBU:** Kompiuterį padėkite taip, kad iš visų pusių tarp kompiuterio ir kitų šalia esančių daiktų būtų bent 10,2 cm (4 col.) tarpas.

Naudodami pasirinktinį vertikalaus pastatymo stovą, kurį galite įsigyti iš HP, kompiuterį galite naudoti pastatytą vertikaliai.

- **<sup>2</sup> PASTABA:** Jei norite, kad vertikaliai pastatytas kompiuteris stovėtų tvirtai, HP rekomenduoja naudoti vertikaliai kompiuterio padėčiai skirtą stovą.
	- **1.** Išimkite / atkabinkite visus saugos įrenginius, trukdančius atidaryti kompiuterio dėžę.
	- 2. Iš kompiuterio išimkite (atjunkite) visas keičiamąsias laikmenas, pvz., USB "Flash" diską.
	- **3.** Tinkamai išjunkite kompiuterį per operacinę sistemą, tada išjunkite visus išorinius įrenginius.
	- **4.** Iš kintamosios srovės lizdo ištraukite maitinimo laidą ir atjunkite visus išorinius įrenginius.
	- **ĮSPĖJIMAS:** Jei sistema įjungta į veikiantį kintamosios srovės lizdą, sisteminėje plokštėje visada yra įtampa, nepriklausomai nuo to, ar kompiuteris įjungtas, ar išjungtas. Kad nebūtų sugadinti vidiniai kompiuterio komponentai, turite ištraukti elektros laidą.
	- **5.** Paverskite kompiuterį taip, kad jo dešinioji pusė atsidurtų viršuje ir įstatykite jį į pasirinktinį stovą.

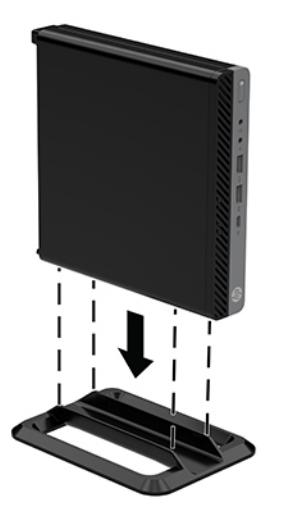

**6.** Prijunkite maitinimo laidą ir visus išorinius įrenginius, tuomet įjunkite kompiuterį.

- <span id="page-12-0"></span>**SVARBU:** Kompiuterį padėkite taip, kad iš visų pusių tarp kompiuterio ir kitų šalia esančių daiktų būtų bent 10,2 cm (4 col.) tarpas.
- **7.** Užrakinkite visus saugos įrenginius, kurie buvo atkabinti nuimant šoninį dangtį.

# **Kompiuterio pritvirtinimas prie tvirtinimo laikiklio**

Kompiuterį galima tvirtinti prie sienos, sukamojo laikiklio ar kito montavimo įtaiso.

- **PASTABA:** Šį aparatą turi prilaikyti UL arba CSA nuostatuose nurodyti sieniniai montavimo laikikliai.
	- **1.** Jei kompiuteris yra ant stovo, kompiuterį nuo stovo nukelkite ir paguldykite ant tvirto paviršiaus dešine puse į viršų.
	- **2.** Norėdami kompiuterį pritvirtinti prie sukamojo laikiklio (parduodama atskirai), į sukamojo laikiklio plokštelės skylutes ir kompiuterio tvirtinimo skylutes įdėkite keturis varžtus.
	- **ĮSPĖJIMAS:** Šiame kompiuteryje yra pramonės standarto VESA nustatytos 100 mm tvirtinimo skylutės. Jei naudojat trečiosios šalies Prie kompiuterio prijungti trečiosios šalies montavimo įrenginį, naudokite su tuo įrenginiu pridėtus varžtus. Svarbu patikrinti, ar gamintojo montavimo sistema atitinka VESA standartą ir yra nurodyta, kad gali atlaikyti kompiuterio svorį. Kompiuteris geriausiai veiks, jei naudosite kartu su kompiuteriu gautus maitinimo ir kitus laidus.

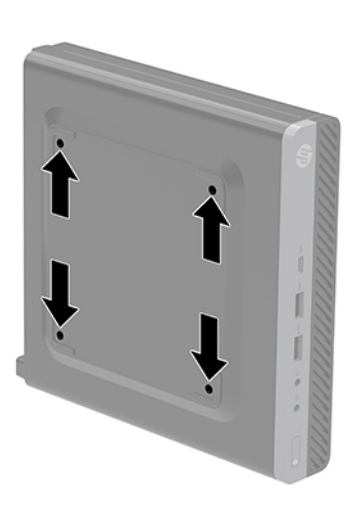

Jei kompiuterį norite tvirtinti prie kito montavimo įtaiso, vadovaukitės su tuo įtaisu pateiktomis instrukcijomis, kad kompiuterį tinkamai pritvirtintumėte.

# <span id="page-13-0"></span>**Apsauginio troselio montavimas**

Kompiuterį galite pritvirtinti toliau pavaizduotu apsauginiu troseliu.

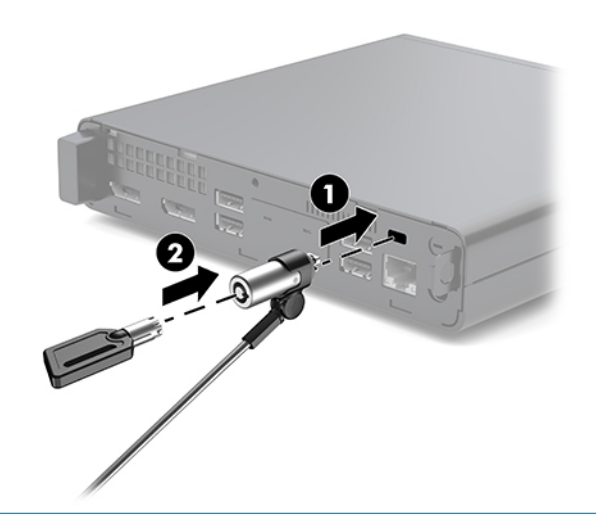

**PASTABA:** Apsauginis troselis veikia kaip atbaidymo priemonė, tačiau juo negalima apsaugoti kompiuterio, kad nebūtų sugadintas arba pavogtas.

# **Maitinimo laido prijungimas**

Jungiant kintamosios srovės adapterį, svarbu vadovautis toliau pateiktais veiksmais, kad maitinimo laidas neišsitrauktų iš kompiuterio.

- **1.** Prijunkite maitinimo laidą prie kintamosios srovės adapterio (1).
- **2.** Įkiškite maitinimo laidą į kintamosios srovės lizdą (2).
- **3.** Kintamosios srovės adapterį prijunkite prie galinėje kompiuterio dalyje esančios maitinimo jungties (3).

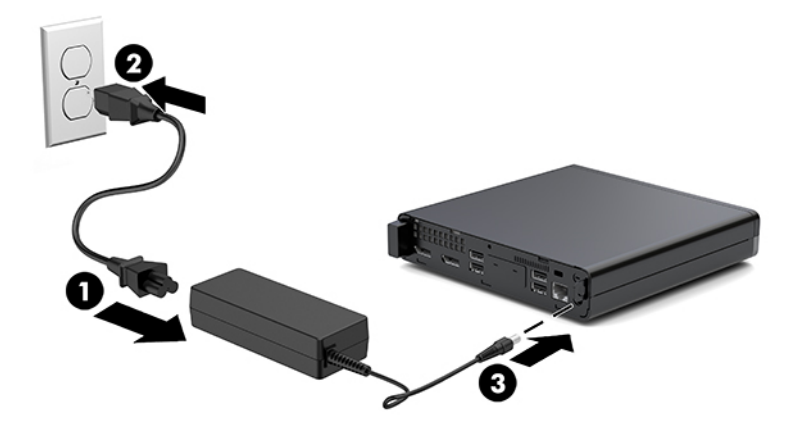

# <span id="page-14-0"></span>**3 Aparatinės įrangos atnaujinimas**

# **Priežiūros ypatybės**

Kompiuteryje yra funkcijų, palengvinančių kompiuterio naujinimą ir priežiūrą. Daugeliui šiame skyriuje aprašytų įdiegimo procedūrų nereikia jokių papildomų įrankių.

# **Įspėjimai ir atsargumo priemonės**

Prieš atlikdami atnaujinimus būtinai atidžiai perskaitykite visas šiame vadove pateiktas taikytinas instrukcijas, įspėjimus ir perspėjimus.

**PERSPĖJIMAS!** Kaip išvengti sužalojimų dėl elektros smūgio, karštų paviršių ar gaisro.

Ištraukite maitinimo laidą iš kintamosios srovės lizdo ir nelieskite vidinių sistemos komponentų, kol jie neatvėso.

Į tinklo sąsajos valdiklio lizdus nejunkite telekomunikacijų arba telefono jungčių.

Būtinai naudokite maitinimo laido įžeminimo kontaktą. Įžeminimo kontaktas yra svarbus saugos elementas.

Maitinimo laidą junkite į visada lengvai pasiekiamą ir įžemintą kintamosios srovės lizdą.

Kad išvengtumėte sunkių sužeidimų, skaitykite *Saugaus ir patogaus darbo vadovą*. Jame aprašoma, kaip reikėtų įsirengti darbo vietą, kokia turi būti taisyklinga laikysena dirbant, taip pat rašoma apie sveikatą, darbo įpročius ir pateikiama svarbi informacija apie elektros ir mechaninės įrangos saugą. Šį vadovą rasite žiniatinklyje adresu <http://www.hp.com/ergo>.

**PERSPĖJIMAS!** Viduje yra elektrinių ir judančių dalių.

Prieš nuimdami įrenginio dėžės dalis, atjunkite įrenginio elektros maitinimą.

Prieš vėl įjungdami įrenginio elektros maitinimą, uždėkite ir pritvirtinkite įrenginio dėžės dalis.

**ĮSPĖJIMAS:** Statinis elektros krūvis gali sugadinti kompiuterio ar papildomos įrangos elektrinius komponentus. Prieš atlikdami šiuos veiksmus, iškraukite statinį elektros krūvį trumpai paliesdami įžemintą metalinį objektą. Daugiau informacijos rasite skyriuje ["Elektrostatinė iškrova"](#page-41-0) 36 puslapyje.

Kai kompiuteris įjungtas į kintamosios srovės maitinimo šaltinį, sisteminėje plokštėje visada yra įtampa. Kad vidiniai komponentai nebūtų sugadinti, prieš atidarydami kompiuterio dėžę ištraukite maitinimo laidą iš maitinimo šaltinio.

**PASTABA:** Jūsų kompiuterio modelis gali šiek tiek skirtis nuo pavaizduoto šio skyriaus iliustracijose.

# <span id="page-15-0"></span>**Prieigos skydelio nuėmimas ir uždėjimas**

## **Prieigos skydelio nuėmimas**

**PASTABA:** Jūsų kompiuterio modelis gali šiek tiek skirtis nuo pavaizduoto šio skyriaus iliustracijoje.

Norint pasiekti vidinius komponentus, reikia nuimti prieigos skydelį.

**PERSPĖJIMAS!** Kad nenusidegintumėte, nelieskite vidinių sistemos komponentų, kol jie neatvėso.

- **1.** Išimkite / atkabinkite visus saugos įrenginius, trukdančius atidaryti kompiuterio dėžę.
- **2.** Iš kompiuterio išimkite (atjunkite) visas keičiamąsias laikmenas, pvz., USB "Flash" diską.
- **3.** Tinkamai išjunkite kompiuterį per operacinę sistemą, tada išjunkite visus išorinius įrenginius.
- **4.** Iš kintamosios srovės lizdo ištraukite maitinimo laidą ir atjunkite visus išorinius įrenginius.
	- **ĮSPĖJIMAS:** Jei sistema įjungta į veikiantį kintamosios srovės lizdą, sisteminėje plokštėje visada yra įtampa, nepriklausomai nuo to, ar kompiuteris įjungtas, ar išjungtas. Kad vidiniai kompiuterio komponentai nesugestų, turite ištraukti maitinimo laidą.
- **5.** Jei kompiuteris yra pastatytas ant stovo, nukelkite jį. Po to paguldykite kompiuterį ant tvirto paviršiaus dešine puse į viršų.
- **6.** Atsukite galiniame skydelyje esančius varžtus (1), kaip pavaizduota toliau pateiktame paveikslėlyje.
- **PASTABA:** Jei reikia, varžtą galite atsukti šešiakampės žvaigždutės T-15 atsuktuvu.
- **7.** Pastumkite prieigos skydelį pirmyn ir nuimkite nuo kompiuterio (2).

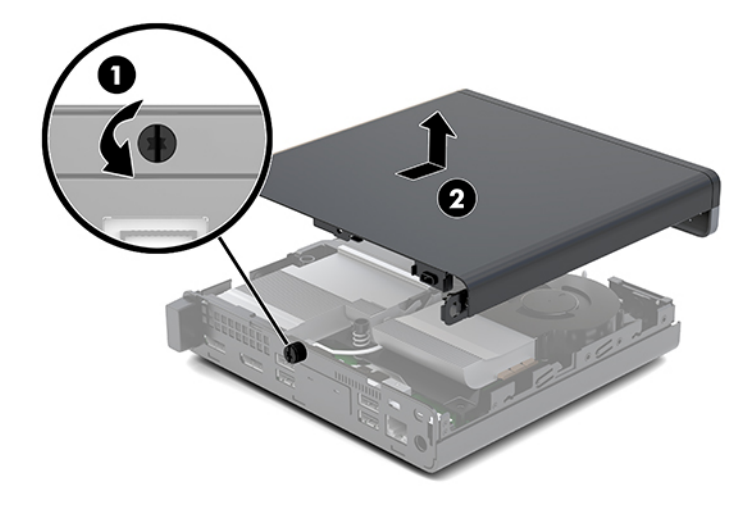

**A PERSPĖJIMAS!** Kad nenusidegintumėte, nelieskite vidinių sistemos komponentų, kol jie neatvėso.

- **8.** Jei jūsų kompiuteris labai panašus į pavaizduotą toliau esančioje iliustracijoje, kompiuteryje yra neintegruotosios vaizdo plokštės procesorius (angl. discrete graphics processing unit, DGPU), kurį reikia taip pat nuimti.
	- **a.** Atjunkite ventiliatoriaus kabelį (1) nuo sistemos plokštės.

**b.** Išsukite tris varžtus (2), kuriais DGPU pritvirtintas prie sistemos plokštės.

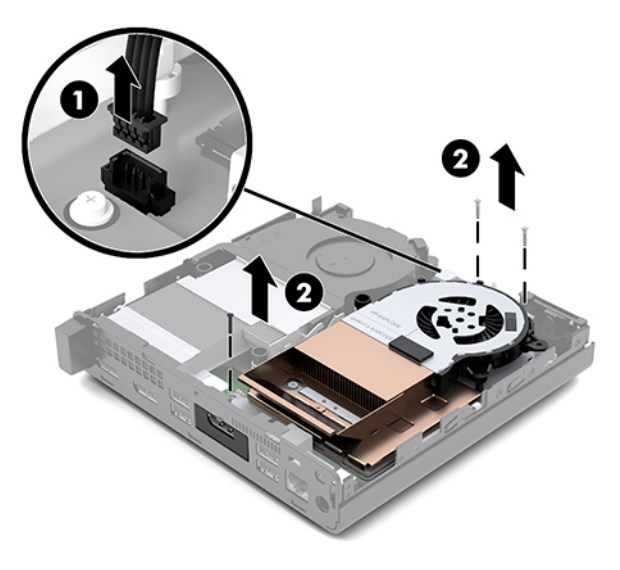

**c.** Pakelkite DGPU suėmę už ventiliatoriaus pusėje esančios ąselės ir iškelkite DGPU iš korpuso.

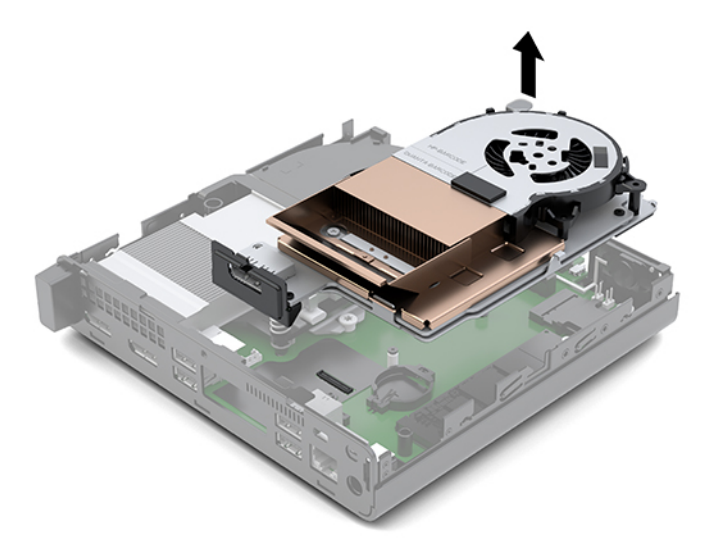

## <span id="page-17-0"></span>**Prieigos skydelio uždėjimas**

- **<sup>2</sup> PASTABA:** Jūsų kompiuterio modelis gali šiek tiek skirtis nuo pavaizduoto šio skyriaus iliustracijoje.
	- **1.** Jei jūsų kompiuteris labai panašus į pavaizduotą toliau esančioje iliustracijoje, pakeiskite DGPU.
		- **a.** Įdėkite DGPU į korpusą ir pritvirtinkite prie sistemos plokštės įsukdami tris varžtus: du varžtus įsukite DGPU ventiliatoriaus pusėje ir vieną – priešingoje DGPU pusėje, vidiniame kampe (1).
		- **b.** Ventiliatoriaus kabelį prijunkite prie sistemos plokštės jungties (2).

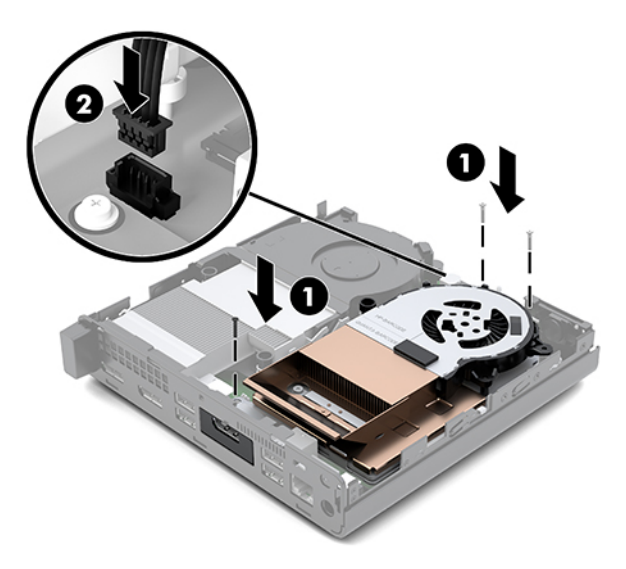

- **c.** Uždėkite prieigos skydelį ant kompiuterio ir pastumkite atgal į vietą (1).
- **d.** Prieigos skydeliui įsistūmus į vietą, priveržkite varžtą (2), kad prieigos skydelis tvirtai laikytųsi vietoje, kaip pavaizduota toliau pateiktame paveikslėlyje.

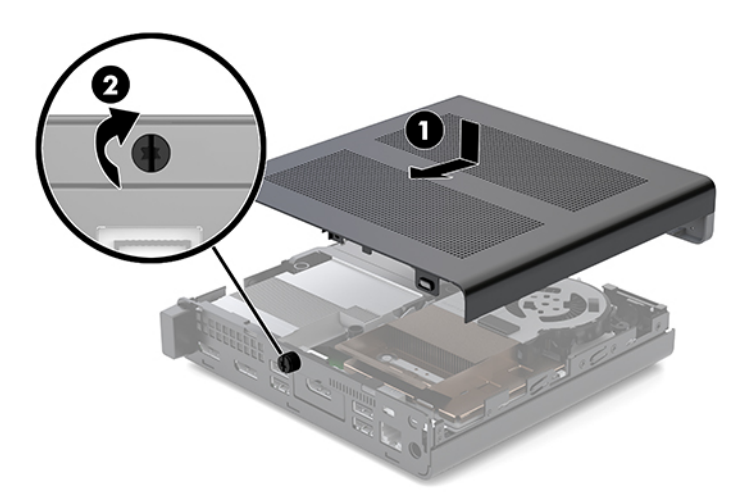

- **<sup>2</sup> PASTABA:** Jūsų kompiuterio modelis gali šiek tiek skirtis nuo pavaizduoto šio skyriaus iliustracijoje.
- **2.** Uždėkite prieigos skydelį ant kompiuterio ir pastumkite atgal į vietą (1).

<span id="page-18-0"></span>**3.** Prieigos skydeliui įsistūmus į vietą, priveržkite varžtą (2), kad prieigos skydelis tvirtai laikytųsi vietoje, kaip pavaizduota toliau pateiktame paveikslėlyje.

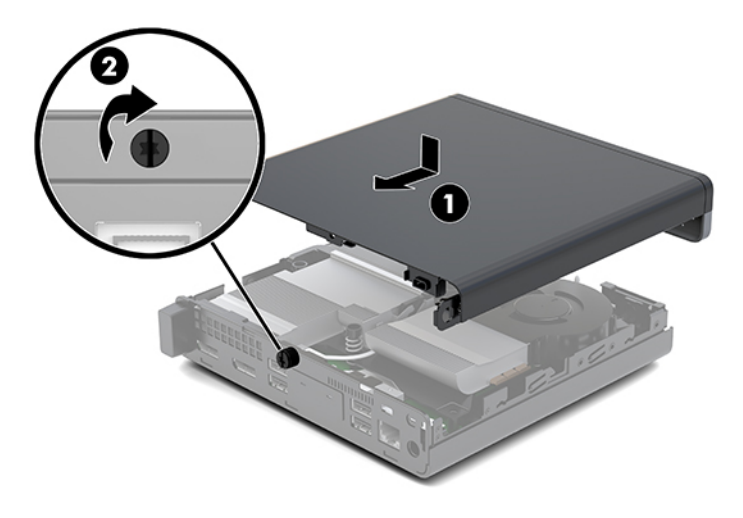

# **Sistemos atminties atnaujinimas**

Kompiuteryje yra bent vienas mažasis dviejų eilių atminties modulis (SODIMM). Jei norite naudotis didžiausia palaikoma atmintimi, sistemos plokštę galite užpildyti iki 32 GB atminties.

## **Atminties modulio specifikacijos**

Sistema tinkamai veiks, kai atminties moduliai atitiks toliau nurodytus reikalavimus.

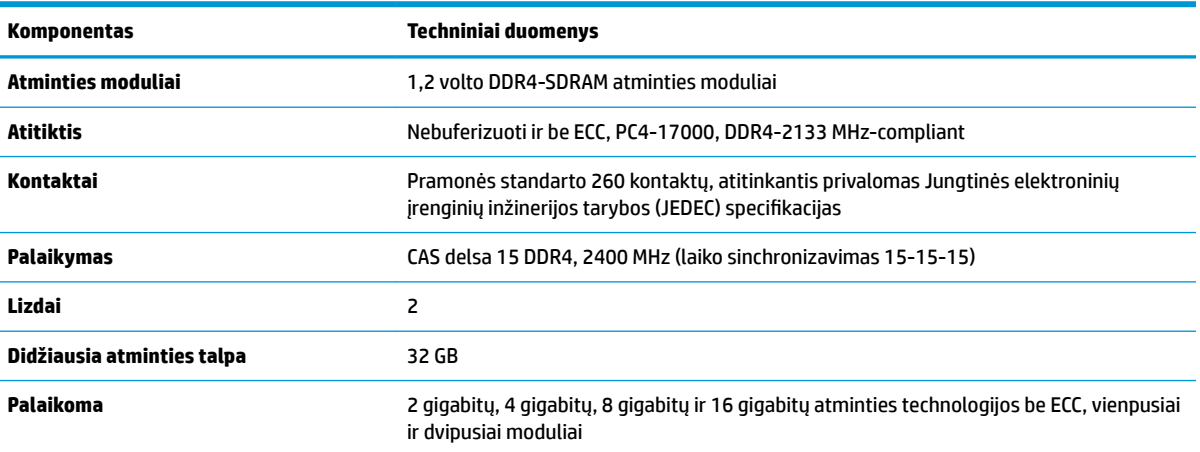

#### **3-1 lentelė Atminties moduliai ir jų specifikacijos**

**PASTABA:** Įdėjus nepalaikomus atminties modulius, sistema blogai veikia. Atminties moduliai, sukonstruoti su ×8 ir ×16 DDR įrenginiais, yra palaikomi; atminties moduliai, sukonstruoti su ×4 SDRAMS – nepalaikomi.

Šiam kompiuteriui HP siūlo atnaujinimo atmintį ir pataria klientui ją įsigyti, kad nekiltų problemų dėl trečiosios šalies atminties nesuderinamumo.

## <span id="page-19-0"></span>**Atminties modulio angos užpildymas**

Sistemos plokštėje yra dvi atminties modulio angos, viena anga viename kanale. Lizdai pažymėti DIMM1 ir DIMM3. Anga DIMM1 veikia atminties kanale B. Anga DIMM3 veikia atminties kanale A.

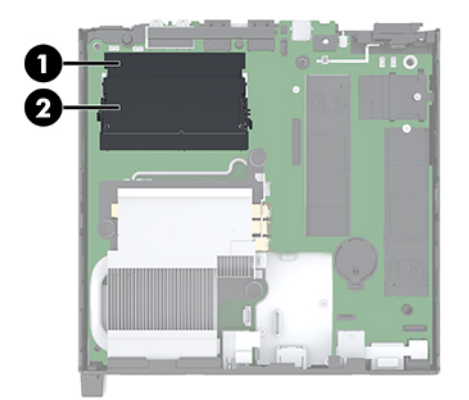

#### **3-2 lentelė Atminties modulio angos ir jų aprašai**

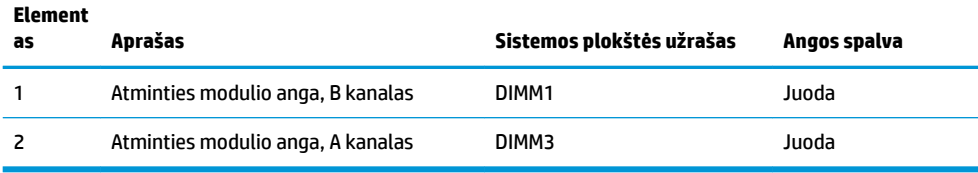

Sistema automatiškai veiks vieno kanalo, dvigubo kanalo arba lanksčiuoju režimu, priklausomai nuo to, kaip įdėti atminties moduliai.

- Sistema veiks vieno kanalo režimu, jei užpildytos tik vieno kanalo atminties modulio angos.
- Sistema veiks didesniu efektyvumu pasižyminčiu dviejų kanalų režimu, jei A kanalo atminties modulio atminties talpa bus lygi B kanalo atminties modulio atminties talpai.
- Sistema veiks lanksčiuoju režimu, jei A kanalo atminties modulio atminties talpa nebus lygi B kanalo atminties modulio atminties talpai. Sistemai veikiant lanksčiuoju režimu, mažiausiu atminties kiekiu užpildytas kanalas nurodo visą atminties kiekį, skirtą dvigubam kanalui. Likęs kiekis priskiriamas vienam kanalui. Jei viename kanale yra daugiau atminties nei kitame, didesnis kiekis turėtų būti priskirtas A kanalui.
- Bet kuriuo režimu maksimalų veikimo greitį sąlygoja lėčiausias sistemos atminties modulis.

## <span id="page-20-0"></span>**Atminties modulio įdėjimas**

**ĮSPĖJIMAS:** Norėdami pašalinti ar įdėti atminties modulį, prieš tai privalote atjungti maitinimo laidą ir palaukti apie 30 sekundžių, kad sistemoje nebebūtų įtampos. Jei kompiuteris įjungtas į veikiantį kintamosios srovės lizdą, atminties moduliuose yra įtampa, nepriklausomai nuo to, ar kompiuteris įjungtas, ar išjungtas. Atminties moduliai arba sisteminė plokštė gali būti nepataisomai sugadini, jei juos dedant ar išimant, moduliuose yra įtampa.

Atminties modulių angose yra paauksuoti metaliniai kontaktai. Atnaujinant atmintį svarbu naudoti atminties modulius su paauksuotais metaliniais kontaktais, nes jie apsaugo nuo korozijos ir (arba) oksidacijos, kylančios dėl nesuderinamų metalų kontakto.

Statinis elektros krūvis gali sugadinti kompiuterio ar papildomų plokščių elektroninius komponentus. Prieš atlikdami šiuos veiksmus, iškraukite statinį elektros krūvį trumpai paliesdami įžemintą metalinį objektą. Daugiau informacijos rasite skyriuje ["Elektrostatinė iškrova"](#page-41-0) 36 puslapyje.

Imdami atminties modulį rankomis stenkitės neliesti kontaktų. Kitaip galite sugadinti modulį.

- **1.** Išimkite / atkabinkite visus saugos įrenginius, trukdančius atidaryti kompiuterio dėžę.
- 2. Iš kompiuterio išimkite (atjunkite) visas keičiamąsias laikmenas, pvz., USB "Flash" diską.
- **3.** Tinkamai išjunkite kompiuterį per operacinę sistemą ir po to išjunkite visus išorinius įrenginius.
- **4.** Iš kintamosios srovės lizdo ištraukite maitinimo laidą ir atjunkite visus išorinius įrenginius.
- **5.** Nuimkite prieigos skydelį.

Instrukcijas rasite [Prieigos skydelio nuėmimas](#page-15-0) 10 puslapyje.

**PERSPĖJIMAS!** Kad nenusidegintumėte, nelieskite vidinių sistemos komponentų, kol jie neatvėso.

- **6.** Suėmę už priekinės ąselės, pakelkite ventiliatorių aukštyn ir palikite pakeltoje padėtyje.
- **PASTABA:** Norint išimti arba įdėti atminties modulį, ventiliatoriaus visiškai išimti nebūtina.

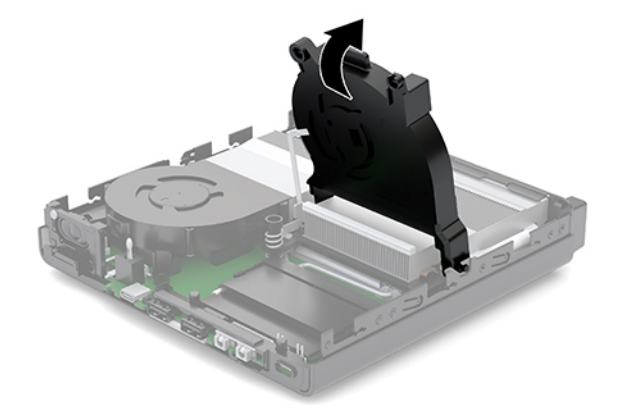

**7.** Sisteminėje plokštėje susiraskite atminties modulius.

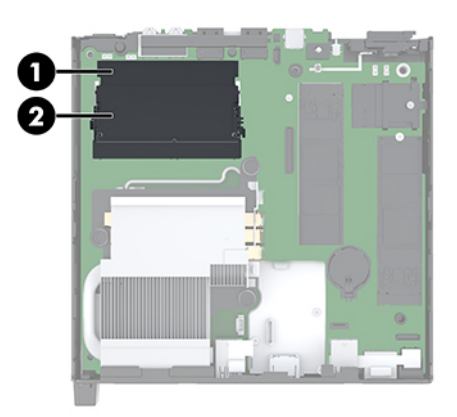

**8.** Norėdami atminties modulį išimti, pastumkite jo šonuose esančius skląstelius į išorę (1) ir po to atminties modulį (2) ištraukite iš lizdo.

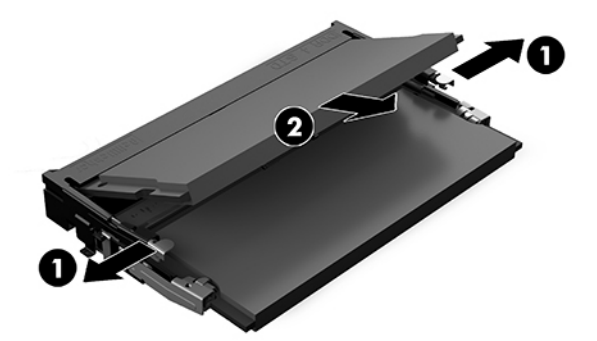

**9.** Įstumkite naująjį atminties modulį (1) į lizdą maždaug 30° kampu, po to paspauskite atminties modulį žemyn (2), kad skląsteliai tinkamai užsifiksuotų.

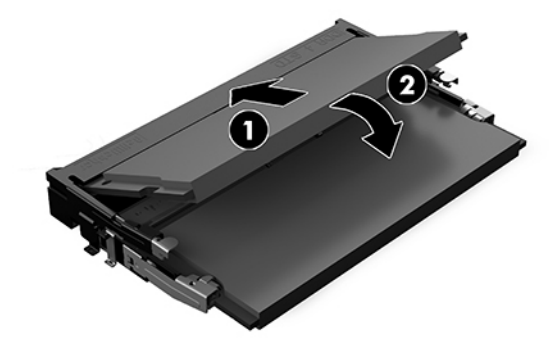

**<sup>2</sup> PASTABA:** Atminties modulį įdėti galima tik vienu būdu. Modulyje esantį griovelį sulygiuokite su atminties modulio angoje esančiu fiksatoriumi.

**10.** Ventiliatorių nulenkite žemyn ir spauskite, kol spragtelės į vietą.

**A [SPĖJIMAS:** Netempkite už ventiliatoriaus laidų.

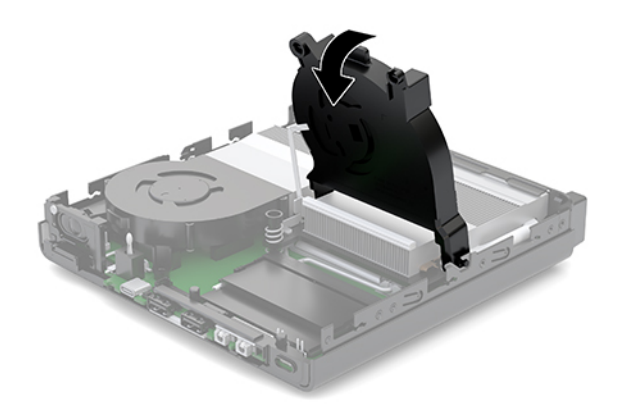

**11.** Uždėkite prieigos skydelį.

Instrukcijas rasite [Prieigos skydelio uždėjimas](#page-17-0) 12 puslapyje.

- **12.** Jei kompiuteris buvo pastatytas ant stovo, vėl uždėkite jį.
- **13.** Vėl prijunkite išorinius įrenginius, įkiškite elektros laidą ir įjunkite kompiuterį. Kompiuteris naująją atminti atpažįsta automatiškai.
- **14.** Užrakinkite visus saugos įrenginius, kurie buvo atkabinti nuimant šoninį dangtį.

# <span id="page-23-0"></span>**Standžiojo disko išėmimas**

- **PASTABA:** Prieš išimdami seną standųjį diską nepamirškite pasidaryti atsarginių duomenų kopijų, kad galėtumėte duomenis perkelti į naują standųjį diską.
	- **1.** Išimkite / atkabinkite visus saugos įrenginius, trukdančius atidaryti kompiuterio dėžę.
	- 2. Iš kompiuterio išimkite (atjunkite) visas keičiamąsias laikmenas, pvz., USB "Flash" diską.
	- **3.** Tinkamai išjunkite kompiuterį per operacinę sistemą, tada išjunkite visus išorinius įrenginius.
	- **4.** Iš kintamosios srovės lizdo ištraukite maitinimo laidą ir atjunkite visus išorinius įrenginius.

**ĮSPĖJIMAS:** Jei sistema įjungta į veikiantį kintamosios srovės lizdą, sisteminėje plokštėje visada yra įtampa, nepriklausomai nuo to, ar kompiuteris įjungtas, ar išjungtas. Kad vidiniai kompiuterio komponentai nesugestų, turite ištraukti maitinimo laidą.

**5.** Nuimkite prieigos skydelį.

Instrukcijas rasite [Prieigos skydelio nuėmimas](#page-15-0) 10 puslapyje.

**PERSPĖJIMAS!** Kad nenusidegintumėte, nelieskite vidinių sistemos komponentų, kol jie neatvėso.

- 6. Norėdami išimti standųjį diską, pasukite standžiojo disko fiksatorių į viršų ir į išorę (1), kad standusis diskas atsilaisvintų nuo kasetės.
- **7.** Pastumkite diskų įrenginį link korpuso galo, kol daugiau nebesistums ir po to standųjį diską pakelkite ir išimkite iš kasetės (2).
- **PASTABA:** Sistemos plokštės maitinimo laidas yra disko kasetėje ir jis atsijungia išėmus disko kasetę.

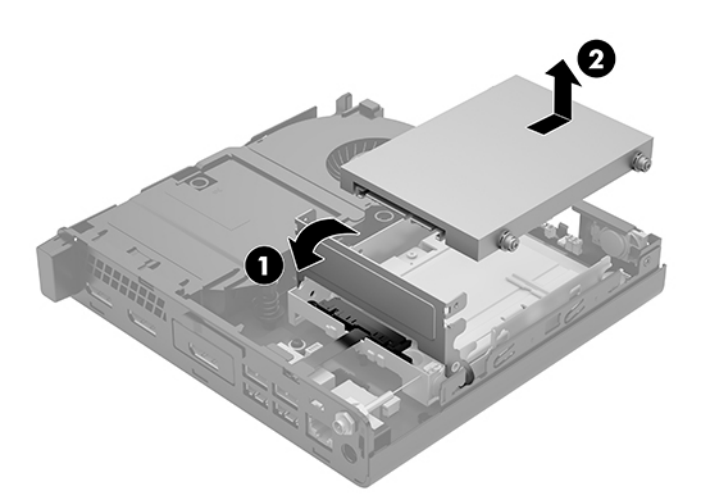

# <span id="page-24-0"></span>**Standžiojo disko įdėjimas**

**PASTABA:** Prieš išimdami seną standųjį diską nepamirškite pasidaryti atsarginių duomenų kopijų, kad galėtumėte duomenis perkelti į naują standųjį diską.

**1.** Jei norite įdėti naują standųjį diską, iš senojo standžiojo disko išsukite sidabro ir mėlynos spalvos izoliacinius tvirtinimo varžtus ir įsukite į naująjį standųjį diską.

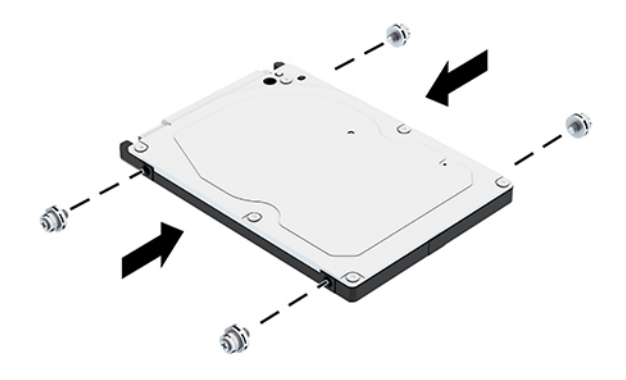

- **2.** Sulygiuokite standžiojo disko prisukamuosius varžtus su skylutėmis standžiojo disko kasetėje, įspauskite standųjį diską į kasetę ir stumkite iki galo, kol jis užsifiksuos vietoje (1).
- 3. Pasukite standžiojo disko fiksatorių žemyn (2), kad standusis diskas užsifiksuotų.

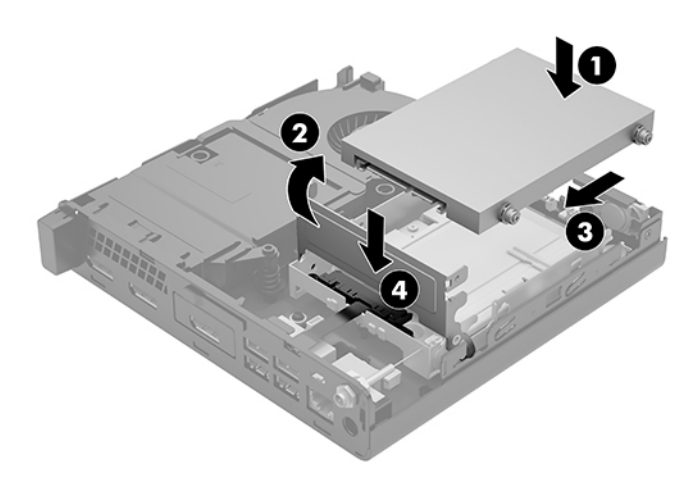

**4.** Uždėkite prieigos skydelį.

Instrukcijas rasite [Prieigos skydelio uždėjimas](#page-17-0) 12 puslapyje.

**5.** Jei kompiuteris buvo pastatytas ant stovo, vėl uždėkite jį.

- <span id="page-25-0"></span>**6.** Vėl prijunkite išorinius įrenginius, įkiškite elektros laidą ir įjunkite kompiuterį.
- **7.** Užrakinkite visus saugos įrenginius, kurie buvo atkabinti nuimant šoninį dangtį.

# **Puslaidininkinio disko M.2 PCIe įdėjimas**

- **1.** Išimkite / atkabinkite visus saugos įrenginius, trukdančius atidaryti kompiuterio dėžę.
- 2. Iš kompiuterio išimkite (atjunkite) visas keičiamąsias laikmenas, pvz., USB "Flash" diską.
- **3.** Tinkamai išjunkite kompiuterį per operacinę sistemą, tada išjunkite visus išorinius įrenginius.
- **4.** Iš kintamosios srovės lizdo ištraukite maitinimo laidą ir atjunkite visus išorinius įrenginius.
- **∕∆ ĮSPĖJIMAS:** Jei sistema įjungta į veikiantį kintamosios srovės lizdą, sisteminėje plokštėje visada yra įtampa, nepriklausomai nuo to, ar kompiuteris įjungtas, ar išjungtas. Kad vidiniai kompiuterio komponentai nesugestų, turite ištraukti maitinimo laidą.
- **5.** Nuimkite prieigos skydelį.

Instrukcijas rasite [Prieigos skydelio nuėmimas](#page-15-0) 10 puslapyje.

**PERSPĖJIMAS!** Kad nenusidegintumėte, nelieskite vidinių sistemos komponentų, kol jie neatvėso.

- **6.** Jei jūsų kompiuteris labai panašus į pavaizduotą toliau esančioje iliustracijoje, išimkite ventiliatorių.
	- **a.** Iš sistemos plokštės ištraukite ventiliatoriaus kištuką (1).
	- **b.** Atsukite tris fiksuojamuosius varžtus, kuriais ventiliatorius prisuktas prie plokštės (2).
	- **c.** Išimkite ventiliatorių iš korpuso (3).

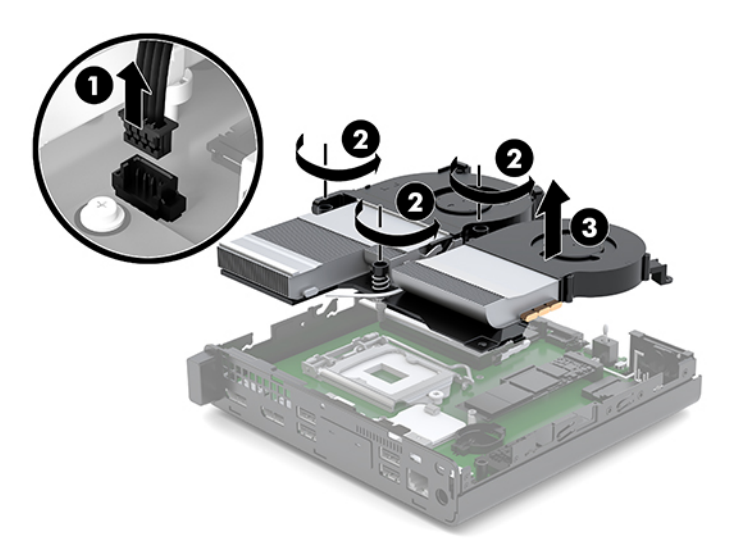

**7.** Sistemos plokštėje susiraskite puslaidininkinius diskus.

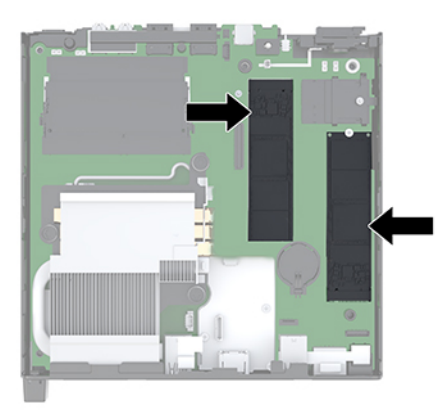

- **8.** Išsukite varžtą, kuriuo puslaidininkinis diskas pritvirtintas prie sistemos plokštės (1).
- **9.** Suimkite už puslaidininkinio disko šonų ir atsargiai ištraukite jį iš lizdo (2).
- **10.** Iš puslaidininkinio disko išimkite varžto sriegio laikiklį (3), nes jo reikės dedant naują puslaidininkinį diską.

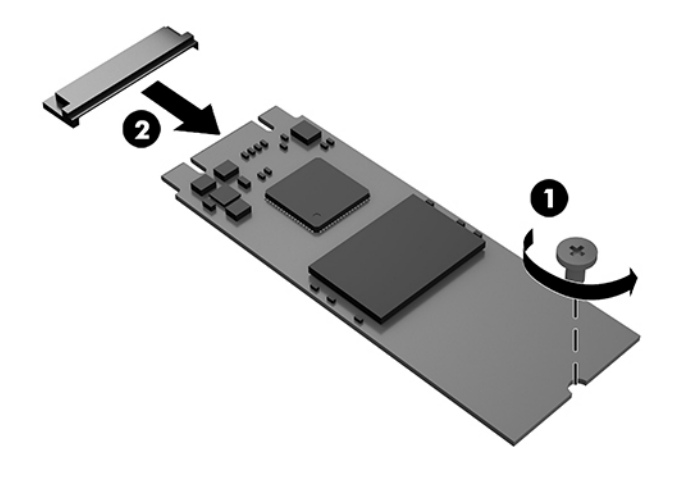

- **11.** Varžto sriegio laikiklį įstatykite į naujojo puslaidininkinio disko galinėje dalyje esančią ertmę (1).
- **12.** Įstatykite naująjį puslaidininkinį diską į sistemos plokštės lizdą ir puslaidininkinio disko kontaktus (2) tvirtai įspauskite į lizdą.
	- **PASTABA:** Puslaidininkinį diską įdėti galima tik vienu būdu.

<span id="page-27-0"></span>**13.** Puslaidininkinį diską įspauskite į sistemos plokštę ir tvirtai prisukite pridėtu varžtu (3).

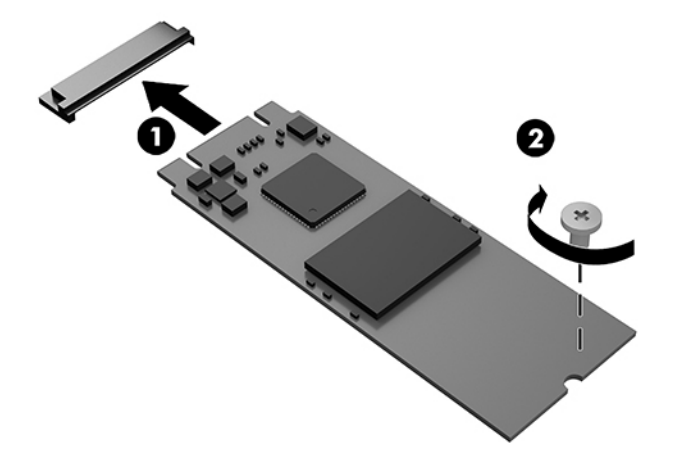

- **14.** Jei jūsų kompiuteris labai panašus į pavaizduotą toliau esančioje iliustracijoje, įdėkite ventiliatorių.
	- **a.** Įstatykite ventiliatorių į vietą (1).
	- **b.** Priverždami tris fiksuojamuosius varžtus pritvirtinkite ventiliatorių prie korpuso (2).
	- **c.** Prijunkite ventiliatoriaus kištuką prie sisteminės plokštės (3).

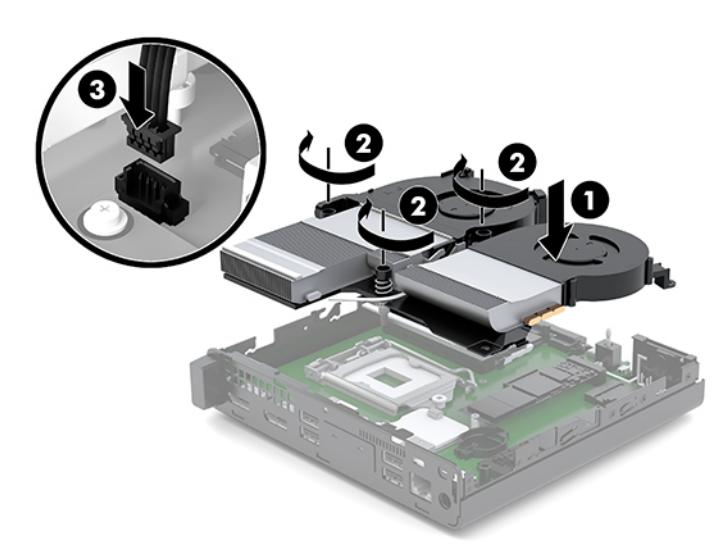

**15.** Uždėkite prieigos skydelį.

Instrukcijas rasite [Prieigos skydelio uždėjimas](#page-17-0) 12 puslapyje.

- **16.** Jei kompiuteris buvo pastatytas ant stovo, vėl uždėkite jį.
- **17.** Vėl prijunkite išorinius įrenginius, įkiškite elektros laidą ir įjunkite kompiuterį.
- **18.** Užrakinkite visus saugos įrenginius, kurie buvo atkabinti nuimant šoninį dangtį.

# <span id="page-28-0"></span>**WLAN modulio įdėjimas**

- **1.** Išimkite / atkabinkite visus saugos įrenginius, trukdančius atidaryti kompiuterio dėžę.
- **2.** Iš kompiuterio išimkite (atjunkite) visas keičiamąsias laikmenas, pvz., USB "Flash" diską.
- **3.** Tinkamai išjunkite kompiuterį per operacinę sistemą, tada išjunkite visus išorinius įrenginius.
- **4.** Iš kintamosios srovės lizdo ištraukite maitinimo laidą ir atjunkite visus išorinius įrenginius.

**ĮSPĖJIMAS:** Jei sistema įjungta į veikiantį kintamosios srovės lizdą, sisteminėje plokštėje visada yra įtampa, nepriklausomai nuo to, ar kompiuteris įjungtas, ar išjungtas. Kad vidiniai kompiuterio komponentai nesugestų, turite ištraukti maitinimo laidą.

**5.** Nuimkite prieigos skydelį.

Instrukcijas rasite [Prieigos skydelio nuėmimas](#page-15-0) 10 puslapyje.

**PERSPĖJIMAS!** Kad nenusidegintumėte, nelieskite vidinių sistemos komponentų, kol jie neatvėso.

- **6.** Jei jūsų kompiuteris labai panašus į pavaizduotą toliau esančioje iliustracijoje, išimkite ventiliatorių.
	- **a.** Iš sistemos plokštės ištraukite ventiliatoriaus kištuką (1).
	- **b.** Atsukite tris fiksuojamuosius varžtus, kuriais ventiliatorius prisuktas prie plokštės (2).
	- **c.** Išimkite ventiliatorių iš korpuso (3).

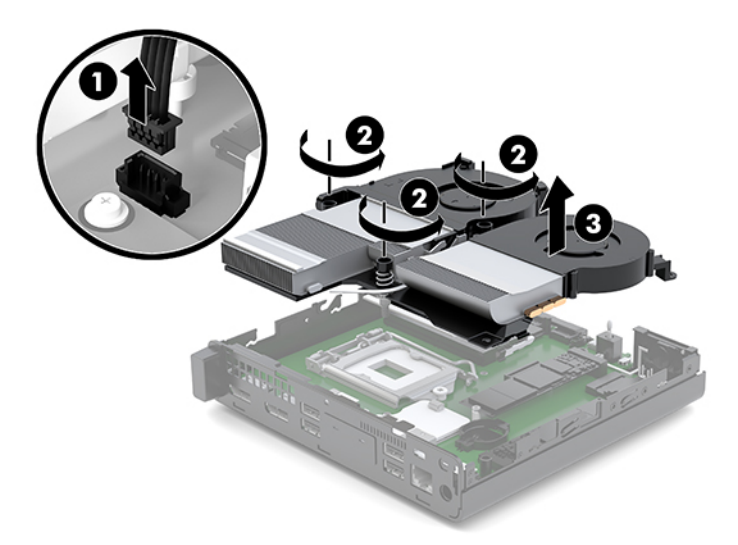

**7.** Sisteminėje plokštėje susiraskite WLAN modulį.

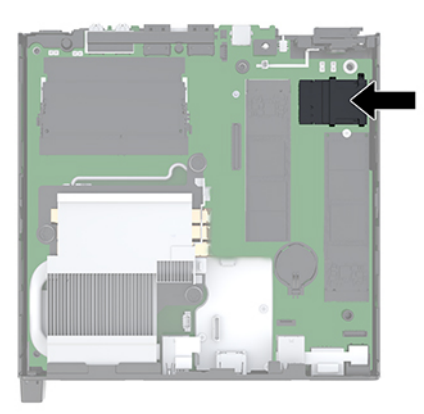

- **8.** Nuo WLAN modulio atjunkite abu antenos laidus (1).
- **PASTABA:** Antenos laidus prijungti ir atjungti galite naudodami mažą įrankį, pvz., pincetą arba reples smailais galais.
- **9.** Išsukite varžtą (2), kuriuo WLAN modulis pritvirtintas prie sistemos plokštės.
- **10.** Suimkite už WLAN modulio šonų (3) ir ištraukite jį iš lizdo.

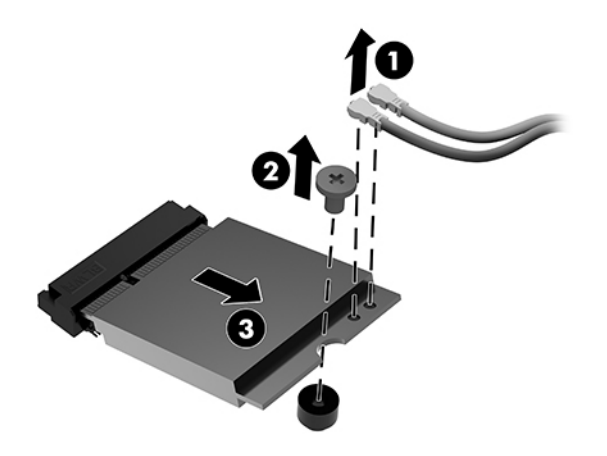

**11.** Įdėkite naują WLAN modulį į lizdą sistemos plokštėje. WLAN modulio jungtis įspauskite tvirtai į lizdą (1).

**PASTABA:** WLAN modulį įdėti galima tik vienu būdu.

**12.** WLAN modulį įspauskite į sistemos plokštę ir prisukite pridėtais varžtais (2).

<span id="page-30-0"></span>**13.** Atitaikę žymas ant antenos kabelio su atitinkamomis WLAN modulio jungtimis, prijunkite antenas (3) prie tų jungčių.

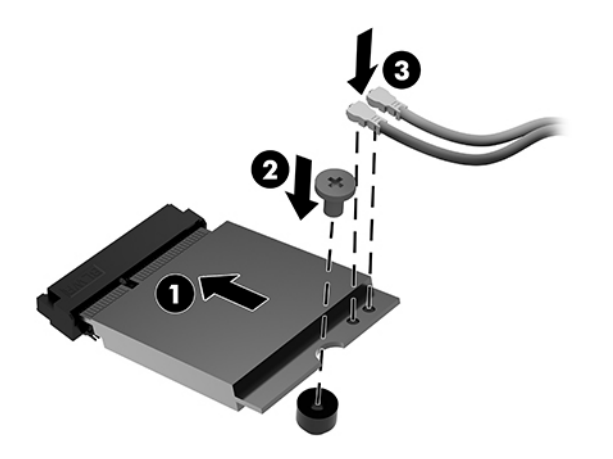

- **14.** Jei jūsų kompiuteris labai panašus į pavaizduotą toliau esančioje iliustracijoje, įdėkite ventiliatorių.
	- **a.** Įstatykite ventiliatorių į vietą (1).
	- **b.** Priverždami tris fiksuojamuosius varžtus pritvirtinkite ventiliatorių prie korpuso (2).
	- **c.** Prijunkite ventiliatoriaus kištuką prie sisteminės plokštės (3).

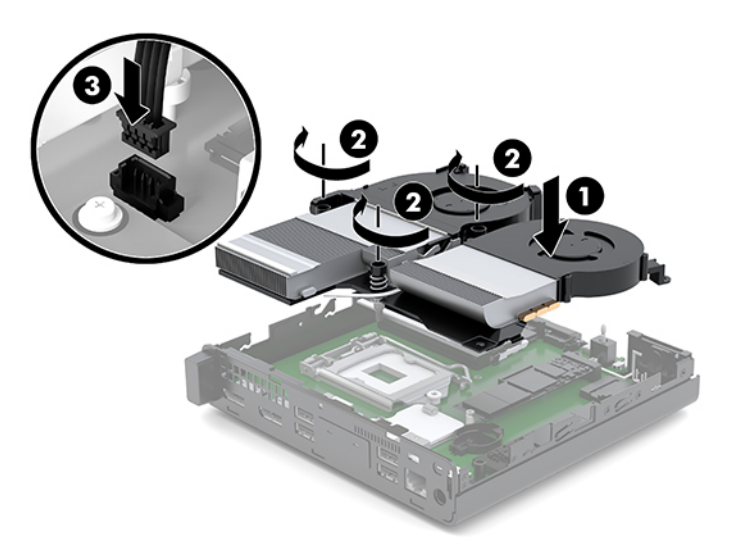

**15.** Uždėkite prieigos skydelį.

Instrukcijas rasite [Prieigos skydelio uždėjimas](#page-17-0) 12 puslapyje.

- **16.** Jei kompiuteris buvo pastatytas ant stovo, vėl uždėkite jį.
- **17.** Vėl prijunkite išorinius įrenginius, įkiškite elektros laidą ir įjunkite kompiuterį.
- **18.** Užrakinkite visus saugos įrenginius, kurie buvo atkabinti nuimant šoninį dangtį.

# <span id="page-31-0"></span>**Išorinės antenos pritvirtinimas**

Vidinės WLAN antenos yra standartinės. Jei kompiuteris bus statomas metaliniame kioske ar kitoje uždaroje patalpoje, gali prireikti išorinės WLAN antenos.

- **1.** Išimkite / atkabinkite visus saugos įrenginius, trukdančius atidaryti kompiuterio dėžę.
- 2. Iš kompiuterio išimkite (atjunkite) visas keičiamąsias laikmenas, pvz., USB "Flash" diską.
- **3.** Tinkamai išjunkite kompiuterį per operacinę sistemą, tada išjunkite visus išorinius įrenginius.
- **4.** Iš kintamosios srovės lizdo ištraukite maitinimo laidą ir atjunkite visus išorinius įrenginius.

**ĮSPĖJIMAS:** Jei sistema įjungta į veikiantį kintamosios srovės lizdą, sisteminėje plokštėje visada yra įtampa, nepriklausomai nuo to, ar kompiuteris įjungtas, ar išjungtas. Kad vidiniai kompiuterio komponentai nesugestų, turite ištraukti maitinimo laidą.

**5.** Nuimkite prieigos skydelį.

Instrukcijas rasite [Prieigos skydelio nuėmimas](#page-15-0) 10 puslapyje.

**PERSPĖJIMAS!** Kad nenusidegintumėte, nelieskite vidinių sistemos komponentų, kol jie neatvėso.

- **6.** Jei jūsų kompiuteris labai panašus į pavaizduotą toliau esančioje iliustracijoje, išimkite ventiliatorių.
	- **a.** Iš sistemos plokštės ištraukite ventiliatoriaus kištuką (1).
	- **b.** Atsukite tris fiksuojamuosius varžtus, kuriais ventiliatorius prisuktas prie plokštės (2).
	- **c.** Išimkite ventiliatorių iš korpuso (3).

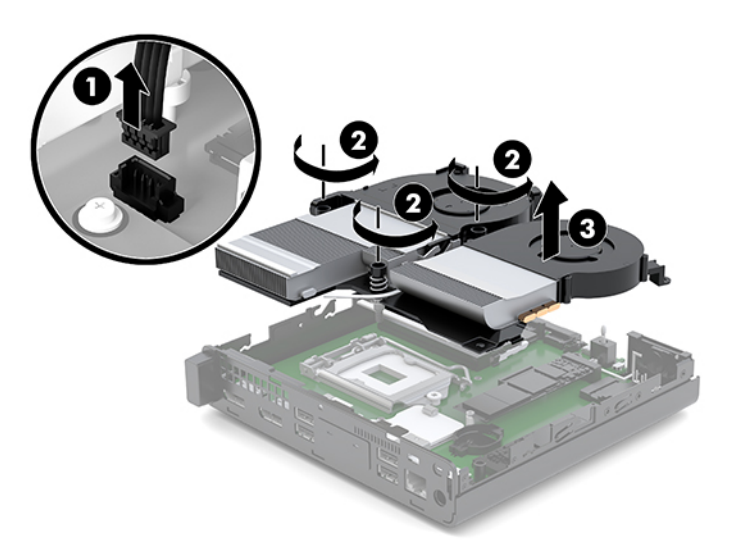

**7.** Sisteminėje plokštėje susiraskite WLAN modulį.

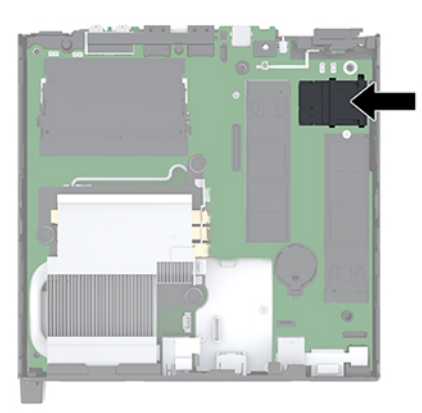

**8.** Nuo WLAN modulio atjunkite vidines antenas.

Instrukcijas rasite [WLAN modulio įdėjimas](#page-28-0) 23 puslapyje.

- **9.** Galinėje korpuso dalyje susiraskite abiejų išorinių antenų vietas.
- **10.** Kad galinio skydelio kairėje pusėje pasiektumėte stumtuvinių skylučių įdėklus, nuimkite antenos dangtelį spausdami jį žemyn (1) ir traukdami nuo skydelio (2).
- 11. Į kiekvieną stumtuvinės skylutės įdėklą įkiškite "Phillips" atsuktuvą ir pasukite (3), kad išimtumėte įdėklą.

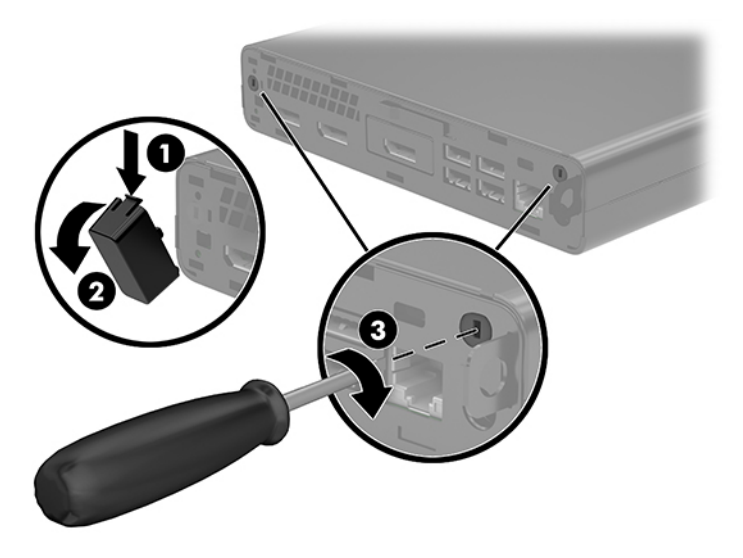

**12.** Prakiškite antenos kabelį pro kiekvieną skylutę (1) ir prisukdami veržlę (2) kabelį pritvirtinkite.

<span id="page-33-0"></span>**13.** Prijunkite išorinę anteną (3) ir tvirtai prisukite (4).

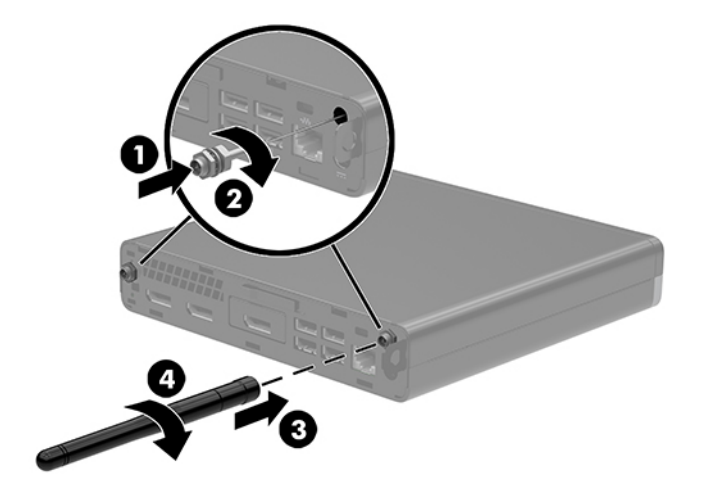

- **14.** Jei jūsų kompiuteris labai panašus į pavaizduotą toliau esančioje iliustracijoje, įdėkite ventiliatorių.
	- **a.** Įstatykite ventiliatorių į vietą (1).
	- **b.** Priverždami tris fiksuojamuosius varžtus pritvirtinkite ventiliatorių prie korpuso (2).
	- **c.** Prijunkite ventiliatoriaus kištuką prie sisteminės plokštės (3).

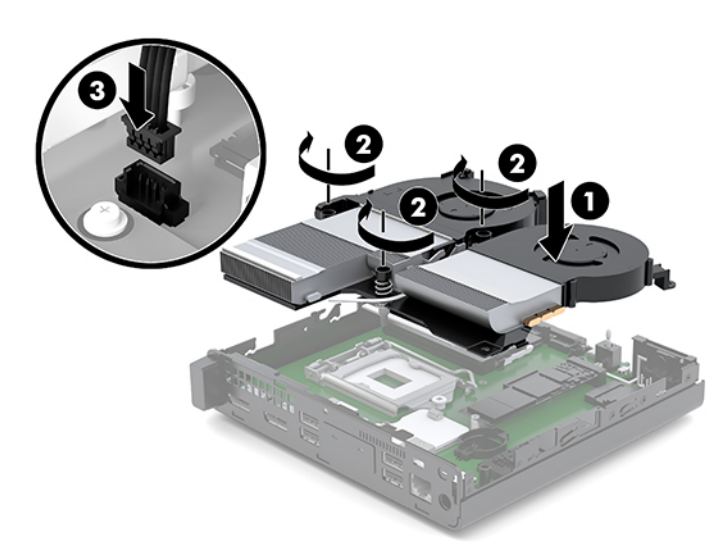

**15.** Uždėkite prieigos skydelį.

Instrukcijas rasite [Prieigos skydelio uždėjimas](#page-17-0) 12 puslapyje.

- **16.** Jei kompiuteris buvo pastatytas ant stovo, vėl uždėkite jį.
- **17.** Vėl prijunkite išorinius įrenginius, įkiškite elektros laidą ir įjunkite kompiuterį.
- **18.** Užrakinkite visus saugos įrenginius, kurie buvo atkabinti nuimant šoninį dangtį.

# <span id="page-34-0"></span>**Akumuliatoriaus įdėjimas**

Kompiuterio maitinimo elementas tiekia energiją realiojo laiko laikrodžiui. Bateriją keiskite lygiai tokia pačia baterija, kokia kompiuteryje įdėta gamintojo. Kompiuteryje naudojamas 3 V ličio monetos formos maitinimo elementas.

**PERSPĖJIMAS!** Kompiuteryje yra vidinė ličio mangano dioksido baterija. Netinkamai naudojant bateriją kyla gaisro ir nusideginimo rizika. Jei norite sumažinti susižeidimo riziką:

Nebandykite iš naujo įkrauti baterijos.

Nelaikykite aukštesnėje kaip 60 °C (140 °F) temperatūroje.

Neardykite, nespauskite, neperdurkite, netrumpinkite išorinių kontaktų bei saugokite nuo ugnies ir vandens.

Bateriją keiskite tik šiam produktui HP nurodyta atsargine baterija.

**ĮSPĖJIMAS:** prieš keičiant bateriją svarbu išsaugoti kompiuterio CMOS nustatymų atsarginę kopiją. Išimant arba keičiant bateriją CMOS nustatymai bus panaikinti.

Statinė elektra gali pažeisti kompiuterio arba pasirinktinės įrangos elektroninius komponentus. Prieš atlikdami šiuos veiksmus, iškraukite statinį elektros krūvį trumpai paliesdami įžemintą metalinį objektą.

**PASTABA:** Ličio baterijų eksploatavimo laikotarpis gali būti prailgintas įjungus kompiuterį į veikiantį kintamosios srovės lizdą sienoje. Ličio baterija naudojama tik tada, kai kompiuteris nėra prijungtas prie kintamosios srovės šaltinio.

HP rekomenduoja vartotojams perdirbti elektroninę aparatūrą, HP originalias spausdintuvų kasetes bei pakartotinai įkraunamas baterijas. Daugiau informacijos apie antrinio perdirbimo programas ieškokite tinklalapyje [http://www.hp.com/recycle.](http://www.hp.com/recycle)

- **1.** Išimkite / atkabinkite visus saugos įrenginius, trukdančius atidaryti kompiuterio dėžę.
- 2. Iš kompiuterio išimkite (atjunkite) visas keičiamąsias laikmenas, pvz., USB "Flash" diską.
- **3.** Tinkamai išjunkite kompiuterį per operacinę sistemą, tada išjunkite visus išorinius įrenginius.
- **4.** Iš kintamosios srovės lizdo ištraukite maitinimo laidą ir atjunkite visus išorinius įrenginius.

**ĮSPĖJIMAS:** Jei sistema įjungta į veikiantį kintamosios srovės lizdą, sisteminėje plokštėje visada yra įtampa, nepriklausomai nuo to, ar kompiuteris įjungtas, ar išjungtas. Kad vidiniai kompiuterio komponentai nesugestų, turite ištraukti maitinimo laidą.

**5.** Nuimkite prieigos skydelį.

Instrukcijas rasite [Prieigos skydelio nuėmimas](#page-15-0) 10 puslapyje.

**PERSPĖJIMAS!** Kad nenusidegintumėte, nelieskite vidinių sistemos komponentų, kol jie neatvėso.

- **6.** Jei jūsų kompiuteris labai panašus į pavaizduotą toliau esančioje iliustracijoje, išimkite ventiliatorių.
	- **a.** Iš sistemos plokštės ištraukite ventiliatoriaus kištuką (1).
	- **b.** Atsukite tris fiksuojamuosius varžtus, kuriais ventiliatorius prisuktas prie plokštės (2).

**c.** Išimkite ventiliatorių iš korpuso (3).

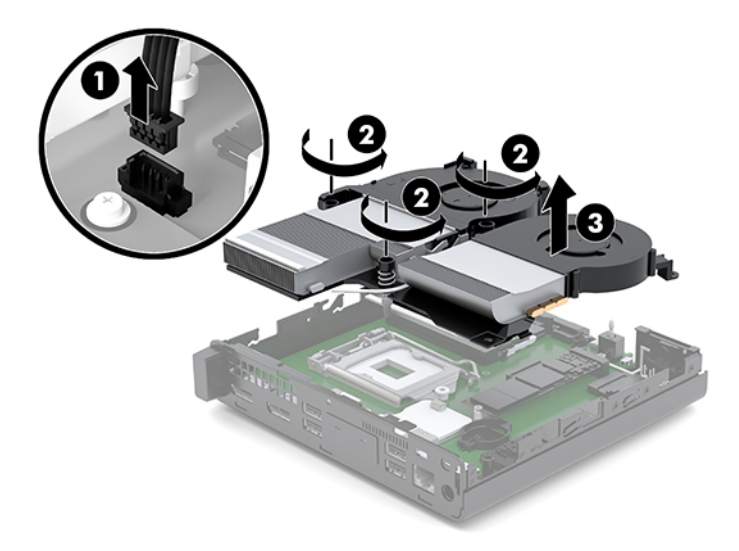

**7.** Raskite bateriją ir baterijos laikiklį pagrindinėje plokštėje.

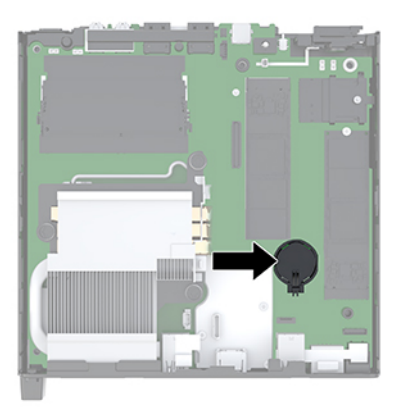

**PASTABA:** Kad išimtumėte ir pakeistumėte bateriją, gali tekti pasinaudoti mažu įrankiu, pvz., pincetu arba smailiosiomis replytėmis.

<span id="page-36-0"></span>**8.** Kad atlaisvintumėte baterijos laikiklį, suspauskite virš vieno baterijos krašto išsikišusį metalinį spaustuvėlį (1). Kai maitinimo elementas iššoks, ištraukite jį (2).

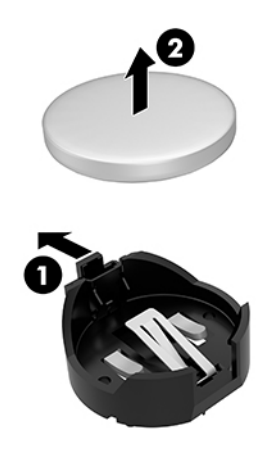

**9.** Jei norite įdėti naują bateriją, teigiama puse aukštyn įstumkite vieną keičiamos baterijos kraštą į laikiklį (1). Paspauskite kitą kraštą žemyn, kol gnybtai spragtelės virš kito akumuliatoriaus krašto (2).

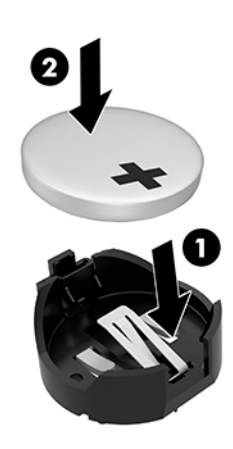

- **10.** Jei jūsų kompiuteris labai panašus į pavaizduotą toliau esančioje iliustracijoje, įdėkite ventiliatorių.
	- **a.** Įstatykite ventiliatorių į vietą (1).
	- **b.** Priverždami tris fiksuojamuosius varžtus pritvirtinkite ventiliatorių prie korpuso (2).

**c.** Prijunkite ventiliatoriaus kištuką prie sisteminės plokštės (3).

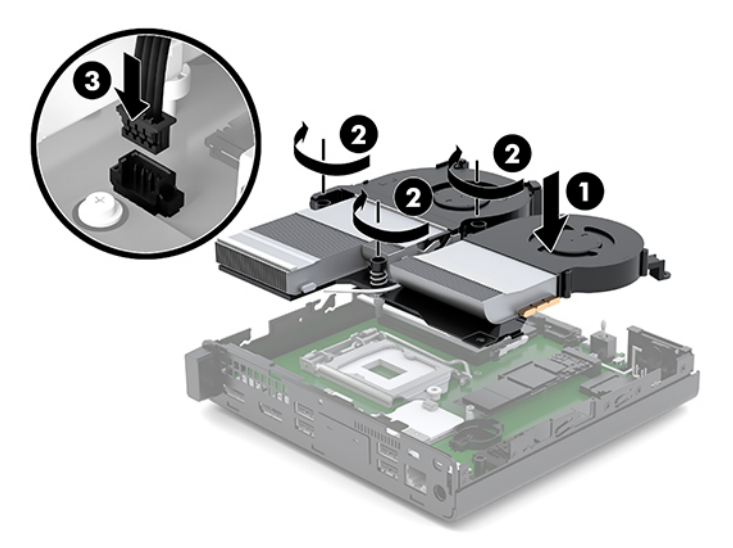

**11.** Vėl uždėkite prieigos skydelį.

Instrukcijas rasite [Prieigos skydelio uždėjimas](#page-17-0) 12 puslapyje.

- **12.** Jei kompiuteris buvo pastatytas ant stovo, vėl uždėkite jį.
- **13.** Vėl prijunkite išorinius įrenginius, įkiškite elektros laidą ir įjunkite kompiuterį.
- 14. Užfiksuokite visus saugos įrenginius, kurie buvo atkabinti nuimant kompiuterio prieigos skydelį.
- **15.** Naudodamiesi programa Computer Setup (Kompiuterio sąranka) iš naujo nustatykite laiką ir datą, savo slaptažodžius ir kitus ypatingus sistemos nustatymus.

# <span id="page-38-0"></span>**Pasirinktinės belaidės klaviatūros ir pelės sinchronizavimas**

Pelė ir klaviatūra susinchronizuotos gamykloje. Jei jos neveikia, išimkite ir pakeiskite baterijas. Jei pelė ir klaviatūra vis tiek nėra sinchronizuotos, vykdydami toliau nurodytus veiksmus iš naujo jas sinchronizuokite rankiniu būdu.

**1.** Prijunkite pelę ir klaviatūros USB įrenginį prie USB 2.0 prievado. Pelės ir klaviatūros USB įrenginį būtinai junkite bent 3 cm atstumu nuo kito USB įrenginio.

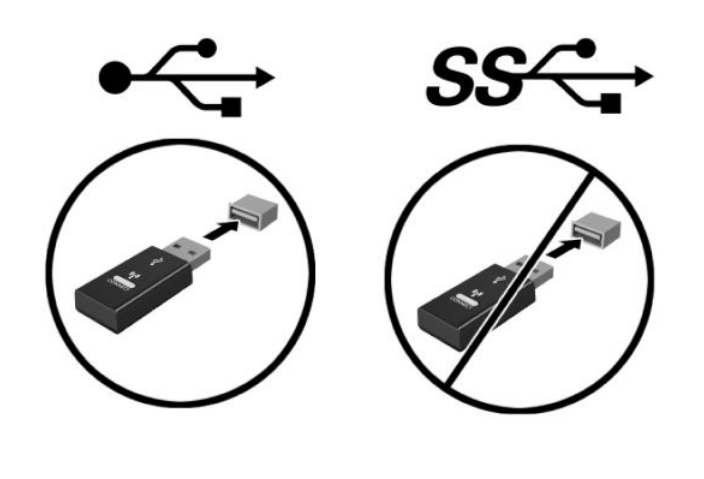

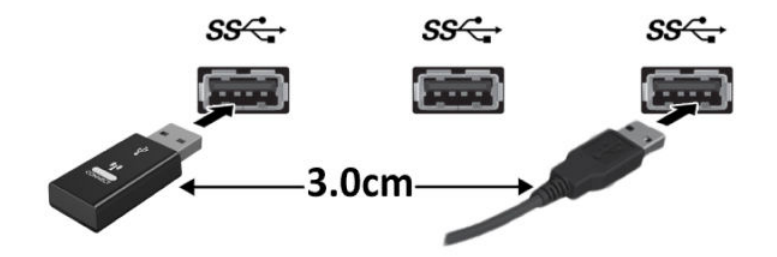

**2.** Paspauskite ir 5 sekundes palaikykite nuspaustą pelės ir klaviatūros USB įrenginio prisijungimo mygtuką.

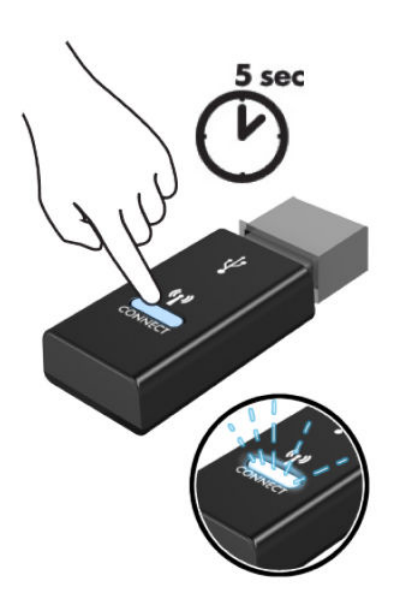

**3.** Klaviatūrą padėję 30 cm atstumu nuo pelės ir klaviatūros USB įrenginio, paspauskite klaviatūros apatinėje dalyje esantį prisijungimo mygtuką.

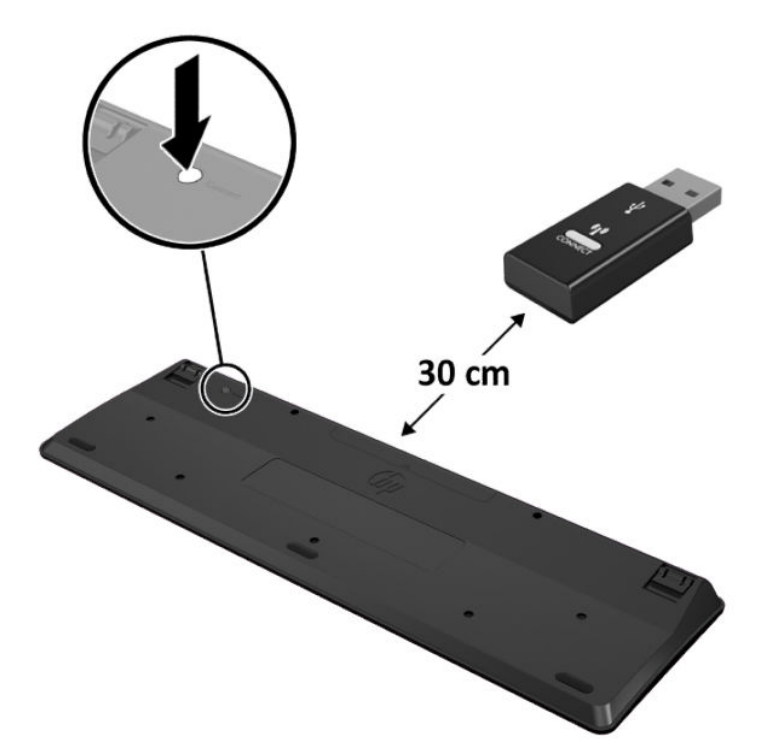

**4.** Pelę padėję 30 cm atstumu nuo pelės ir klaviatūros USB įrenginio, paspauskite pelės apatinėje dalyje esantį prisijungimo mygtuką.

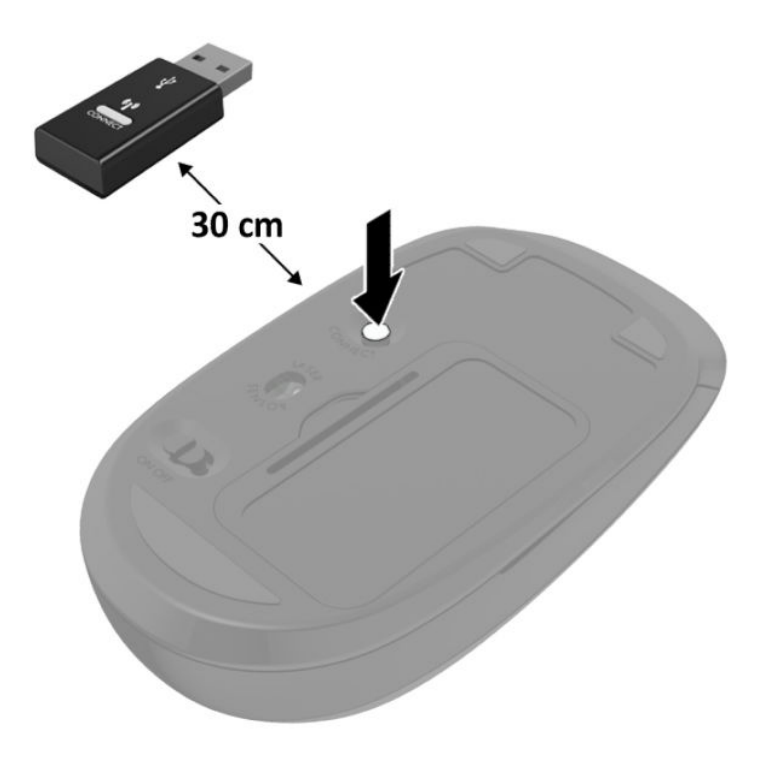

**PASTABA:** Jei pelė ir klaviatūra vis tiek neveikia, išimkite ir pakeiskite baterijas. Jei pelė ir klaviatūra vis tiek nėra sinchronizuotos, iš naujo sinchronizuokite klaviatūrą ir pelę.

# <span id="page-41-0"></span>**A Elektrostatinė iškrova**

Statinio elektros krūvio iškrova iš piršto ar kito laidininko gali pažeisti sistemines plokštes ir kitus statiniam krūviui jautrius įrenginius. Šio tipo pažeidimai gali sumažinti įrenginio eksploatavimo laikotarpį.

# **Apsauga nuo elektrostatinės iškrovos nulemtos žalos**

Kad apsisaugotumėte nuo elektrostatinio krūvio pažeidimų, imkitės aptariamų atsargumo priemonių.

- Nelieskite produktų rankomis ir gabenkite bei laikykite juos nuo statinio krūvio apsaugotoje pakuotėje.
- Laikykite elektrostatinei iškrovai jautrias dalis savo pakuotėse, kol jos bus atvežtos į nuo statinio krūvio apsaugotas darbo vietas.
- Padėkite dalis ant įžeminto paviršiaus prieš išimdami jas iš pakuočių.
- Stenkitės neliesti kontaktų, laidų ar grandynų.
- Visada būkite tinkamai apsisaugoję nuo elektrostatinės iškrovos, kai liečiate statiniam krūviui jautrų komponentą ar įrenginį.

# **Įžeminimo būdai**

Yra keli įžeminimo būdai. Taikykite vieną ar kelis iš nurodytų būdų, kai dirbate su elektrostatinei iškrovai jautriomis dalimis arba jas montuojate.

- Naudokite riešo dirželį, įžeminimo laidu prijungtą prie įžemintos darbo vietos arba kompiuterio korpuso. Riešo dirželiai – tai lankstūs dirželiai, kurių įžeminimo laido varža yra ne mažesnė nei 1 megaomas +/- 10 procentų. Kad užtikrintumėte tinkamą įžeminimą, dirželį užsidėkite ant odos.
- Stovimose darbo vietose naudokite kulno, kojos pirštų ar batų dirželius. Jei stovite ant laidžių grindų ar krūvį išsklaidančių grindų kilimėlių, užsidėkite dirželius ant abiejų kojų.
- Naudokite laidžius įrankius, skirtus techniniam aptarnavimui eksploatavimo vietoje.
- Naudokite nešiojamą techninio aptarnavimo eksploatavimo vietoje rinkinį su sulankstomu statinį krūvį išsklaidančiu kilimėliu.

Jei neturite jokių rekomenduojamų priemonių tinkamam įžeminimui užtikrinti, kreipkitės į HP įgaliotąjį platintoją, perpardavėją ar paslaugų teikėją.

**PASTABA:** Dėl išsamesnės informacijos apie statinį elektros krūvį kreipkitės į HP įgaliotąjį platintoją, perpardavėją ar paslaugų teikėją.

# <span id="page-42-0"></span>**B Kompiuterio eksploatavimo rekomendacijos, kasdienė priežiūra ir paruošimas gabenti**

# **Kompiuterio eksploatavimo rekomendacijos ir kasdienė priežiūra**

Laikykitės pateikiamų rekomendacijų, kad užtikrintumėte tinkamą kompiuterio bei monitoriaus parengimą ir priežiūrą.

- Saugokite kompiuterį nuo didelės drėgmės, tiesioginių saulės spindulių ir itin aukštos ar žemos temperatūros.
- Kompiuterį naudokite ant tvirto lygaus paviršiaus. Palikite 10,2 cm (4 colių) tarpą iš visų ventiliuojamų kompiuterio pusių ir virš monitoriaus, kad galėtų cirkuliuoti oras.
- Niekada neapribokite į kompiuterį patenkančio oro srauto, uždengdami kurias nors ventiliavimo ar oro įsiurbimo angas. Nepadėkite klaviatūros su nuleistomis kojelėmis tiesiai prieš kompiuterio dėžę, nes ji irgi riboja oro srautą.
- Niekada neleiskite kompiuteriui dirbti, kai nuimtas šoninis skydas ar bet kuris išplėtimo plokštės angos dangtelis.
- Nedėkite kompiuterių vieno ant kito ar taip arti vienas kito, kad juos šildytų jų pačių recirkuliuojamas ar įkaitintas oras.
- Jei kompiuteris dirbs atskiroje erdvėje, joje turi būti numatyta įsiurbiamo ir išpučiamo oro ventiliacija bei vis tiek turi būti laikomasi pirmiau minėtų eksploatavimo rekomendacijų.
- Laikykite skysčius atokiau nuo kompiuterio ir klaviatūros.
- Niekada jokia medžiaga neuždenkite monitoriaus ventiliavimo angų.
- Jdiekite ar įjunkite operacinės sistemos ar kitos programinės įrangos energijos valdymo priemonių funkcijas, įskaitant užmigdymo būseną.
- Išjunkite kompiuterį prieš atlikdami toliau nurodytus darbus.
	- Jei reikia, nušluostykite kompiuterio išorę švelniu drėgnu skudurėliu. Naudojant valymo priemones gali pasikeisti apdailos spalva arba ją galima sugadinti.
	- Retkarčiais išvalykite visas ventiliavimo angas visose ventiliuojamose kompiuterio pusėse. Pūkai, dulkės ir kiti nešvarumai gali uždengti ventiliavimo angas ir riboti oro srautą.

# <span id="page-43-0"></span>**Paruošimas gabenti**

Vadovaukitės pateikiamais pasiūlymais, kai ruošiatės gabenti kompiuterį:

- **1.** Sukurkite SSD failų atsargines kopijas išoriniame saugojimo įrenginyje. Saugokite, kad laikomų ar vežamų atsarginių kopijų laikmenų nepažeistų elektriniai ar magnetiniai impulsai.
- **2.** Išimkite ir pasidėkite visas keičiamąsias laikmenas.
- **3.** Išjunkite kompiuterį ir išorinius įrenginius.
- **4.** Ištraukite maitinimo laido kištuką iš kintamosios srovės lizdo ir po to iš kompiuterio.
- **5.** Atjunkite sistemos komponentus ir išorinius įrenginius nuo jų maitinimo šaltinių, tuomet atjunkite nuo kompiuterio.
	- **PASTABA:** Įsitikinkite, jog visos plokštės yra tinkamai įstatytos ir įtvirtintos sisteminės plokštės lizduose prieš gabendami kompiuterį.
- **6.** Supakuokite sistemos komponentus ir išorinius įrenginius į jų originalias dėžutes ar panašias pakuotes, kur būtų pakankamai pakavimo medžiagos įrenginiams apsaugoti.

# <span id="page-44-0"></span>**C Pritaikymas neįgaliesiems**

# **Pritaikymas neįgaliesiems**

HP stengiasi, kad mūsų bendrovės dalimi taptų įvairovė, įtrauktis ir darbas / gyvenimas, o tai atsispindėtų visoje mūsų veikloje. Čia pateikiami keli pavyzdžiai, kaip skirtumus panaudojame kurdami įtraukią aplinką, padedančią viso pasaulio žmonėms palaikyti ryšį pasitelkiant technologijų galimybes.

## **Reikiamų technologinių įrankių paieška**

Technologijos gali atskleisti žmogiškąjį potencialą. Pagalbinės technologijos pašalina barjerus ir padeda užtikrinti nepriklausomumą namuose, darbe ir bendruomenėje. Pagalbinės technologijos padeda padidinti, prižiūrėti ir pagerinti elektroninės ir informacijos technologijos veikimo galimybes. Daugiau informacijos žr. [Geriausių pagalbinių technologijų paieška](#page-45-0) 40 puslapyje.

### **Mūsų įsipareigojimas**

HP įsipareigojusi teikti produktus ir paslaugas, prieinamas žmonėms su negalia. Šis įsipareigojimas padeda įgyvendinti mūsų bendrovės uždavinius ir užtikrinti, kad visiems būtų prieinami technologijų teikiami privalumai.

Mūsų pritaikymo neįgaliesiems tikslas – kurti, gaminti ir platinti produktus bei siūlyti paslaugas, puikiai tinkančias visiems, įskaitant ir žmones su negalia, kuriems siūlomi atskiri įrenginiai arba įrenginiai su atitinkamais pagalbiniais priedais.

Norint pasiekti mūsų tikslą, ši Pritaikymo neįgaliesiems strategija įtvirtina septynis pagrindinius uždavinius, kurių vykdydama veiklą turi laikytis bendrovė. Tikimasi, kad visi HP vadovai ir darbuotojai palaikys šiuos uždavinius ir jų įgyvendinimą, priklausomai nuo jų vaidmenų ir atsakomybės:

- gerinti informuotumo apie pritaikymo neįgaliesiems problemas mūsų bendrovėje lygį ir suteikti darbuotojams mokymus, kurių reikia kuriant, gaminant, pardavinėjant ir pristatant neįgaliesiems prieinamus produktus ir paslaugas;
- kurti produktų ir paslaugų pritaikymo neįgaliesiems rekomendacijas ir laikyti produktų įgyvendinimo grupes atskaitingomis už šių rekomendacijų įgyvendinimą, kai tai įvykdoma išlaikant konkurencingumą, techniškai ir ekonomiškai;
- įtraukti žmones su negalia kuriant pritaikymo neįgaliesiems rekomendacijas, taip pat kuriant ir bandant produktus ir paslaugas;
- dokumentuoti pritaikymo neįgaliesiems funkcijas ir pasirūpinti, kad informacija apie mūsų produktus ir paslaugas būtų pateikiama viešai prieinama forma;
- užmegzti tarpusavio ryšius su pirmaujančiais pagalbinių technologijų ir sprendimų teikėjais;
- <span id="page-45-0"></span>palaikyti išorinius ir vidinius mokslinių tyrimų ir eksperimentinės plėtros veiksmus, kuriais bus pagerintos mūsų produktams ir paslaugoms aktualios pagalbinės technologijos;
- palaikyti ir prisidėti prie pramonės standartų ir rekomendacijų dėl pritaikymo neįgaliesiems galimybių.

### **Pritaikymo neįgaliesiems specialistų tarptautinė asociacija (IAAP)**

IAAP yra nepelno siekianti asociacija, kurios tikslas skatinti pritaikymo neįgaliesiems profesiją per darbą tinkle, švietimą ir sertifikavimą. Uždavinys – padėti pritaikymo neįgaliesiems specialistams tobulėti ir siekti karjeros, taip pat padėti organizacijoms lengviau integruoti pritaikymo neįgaliesiems galimybes į jų produktus ir infrastruktūrą.

HP yra narė steigėja, o mes prisijungėme norėdami drauge su kitomis organizacijomis plėtoti pritaikymo neįgaliesiems sritį. Šis įsipareigojimas palaiko mūsų bendrovės tikslą dėl pritaikymo neįgaliesiems kurti. gaminti ir pardavinėti produktus ir paslaugas, kuriuos puikiai gali naudoti žmonės su negalia.

IAAP įtvirtins mūsų profesiją, visame pasaulyje suvienydama asmenis, studentus ir organizacijas, kad vieni iš kitų galėtų pasimokyti. Jei norite sužinoti daugiau, apsilankykite<http://www.accessibilityassociation.org>ir prisijunkite prie interneto bendruomenės, užsiregistruokite naujienlaiškiams ir sužinokite apie narystės galimybes.

### **Geriausių pagalbinių technologijų paieška**

Visi, įskaitant žmones su negalia arba dėl amžiaus apribojimų patiriančius asmenis, turėtų turėti galimybę bendrauti, išreikšti save ir palaikyti ryšį su pasauliu, naudodami technologijas. HP įsipareigojusi didinti informuotumą apie pritaikymo neįgaliesiems galimybes bendrovėje, taip pat tarp mūsų klientų ir partnerių. Ar tai būtų didelio dydžio šriftai, kuriuos lengva perskaityti, balso atpažinimas, leidžiantis nenaudoti rankų, ar bet kuri kita pagalbinė technologija, gelbstinti konkrečiu atveju, – HP produktų naudojimą palengvina daugybė įvairių pagalbinių technologijų. Kaip galite pasirinkti?

### **Savo poreikių vertinimas**

Technologijos gali atskleisti jūsų potencialą. Pagalbinės technologijos pašalina barjerus ir padeda užtikrinti nepriklausomumą namuose, darbe ir bendruomenėje. Pagalbinės technologijos (AT) padeda padidinti, prižiūrėti ir pagerinti elektroninės ir informacijos technologijos veikimo galimybes.

Galite rinktis iš daugybės AT produktų. Jūsų AT vertinimas turėtų suteikti galimybę įvertinti kelis produktus, atsakyti į klausimus ir padėti lengviau pasirinkti geriausią sprendimą jūsų atveju. Pastebėsite, kad AT vertinimus atliekantys kvalifikuoti specialistai dirba įvairiose srityse, tame tarpe licencijuoti ar sertifikuoti fizinės terapijos, profesinės terapijos, šnekos / kalbos patologijų ir kitose kompetencijos srityse. Be to, vertinimui naudingos informacijos gali suteikti ir kiti asmenys, nors nėra sertifikuoti ar licencijuoti. Turėtumėte sužinoti apie asmens patirtį, kompetenciją ir mokesčius, kad nustatytumėte, ar jie atitinka jūsų poreikius.

### **Pritaikymo neįgaliesiems funkcijos HP gaminiuose**

Toliau pateiktos nuorodos suteikia informacijos apie neįgaliesiems pritaikytas funkcijas ir pagalbines technologijas (jei taikytina), pritaikytas įvairiuose HP produktuose. Tie ištekliai padės pasirinkti konkrečias pagalbinių technologijų funkcijas ir produktą (-us), labiausiai tinkantį (-ius) jūsų atveju.

- "HP Elite x3" pritaikymo nejgaliesiems galimybės ("Windows 10 Mobile")
- [HP asmeniniai kompiuteriai "Windows 7" pritaikymo neįgaliesiems galimybės](http://support.hp.com/us-en/document/c03543992)
- [HP asmeniniai kompiuteriai "Windows 8" pritaikymo neįgaliesiems galimybės](http://support.hp.com/us-en/document/c03672465)
- **[HP asmeniniai kompiuteriai "Windows 10" pritaikymo neįgaliesiems galimybės](http://support.hp.com/us-en/document/c04763942)**
- ["HP Slate 7" planšetiniai kompiuteriai pritaikymo neįgaliesiems funkcijų įjungimas HP planšetiniame](http://support.hp.com/us-en/document/c03678316)  [kompiuteryje \("Android 4.1" / "Jelly Bean"\)](http://support.hp.com/us-en/document/c03678316)
- "["HP SlateBook" kompiuteriai pritaikymo neįgaliesiems funkcijų įjungimas \("Android" 4.3, 4.2 / "Jelly](http://support.hp.com/us-en/document/c03790408) [Bean"\)](http://support.hp.com/us-en/document/c03790408)
- "HP Chromebook" kompiuteriai pritaikymo neįgaliesiems funkcijų įjungimas "HP Chromebook" arba ["Chromebox" \("Chrome" OS\)](http://support.hp.com/us-en/document/c03664517)
- ["HP Shopping" išoriniai įrenginiai HP produktams](http://store.hp.com/us/en/ContentView?eSpotName=Accessories&storeId=10151&langId=-1&catalogId=10051)

Jei reikia papildomos pagalbos dėl pritaikymo neįgaliesiems funkcijų jūsų HP produkte, žr. [Kreipimasis į](#page-51-0)  [palaikymo tarnybą](#page-51-0) 46 puslapyje.

Papildomos nuorodos į išorinius partnerius ir tiekėjus, galinčios suteikti papildomos pagalbos:

- ["Microsoft" pritaikymo neįgaliesiems informacija \("Windows 7", "Windows 8", "Windows 10", "Microsoft](http://www.microsoft.com/enable) Office")
- ["Google" produktų pritaikymo neįgaliesiems informacija \("Android", "Chrome", "Google Apps"\)](http://www.google.com/accessibility/products)
- [Pagal negalios tipą surūšiuotos pagalbinės technologijos](http://www8.hp.com/us/en/hp-information/accessibility-aging/at-product-impairment.html)
- [Pagal produkto tipą surūšiuotos pagalbinės technologijos](http://www8.hp.com/us/en/hp-information/accessibility-aging/at-product-type.html)
- [Pagalbinių technologijų pardavėjai su produktų aprašymais](http://www8.hp.com/us/en/hp-information/accessibility-aging/at-product-descriptions.html)
- [Pagalbinių technologijų pramonės asociacija \(ATIA\)](http://www.atia.org/)

# <span id="page-47-0"></span>**Standartai ir teisės aktai**

### **Standartai**

Federalinio pirkimo reglamento (FAR) standartų 508 skyrių parengė JAV prieinamumo taryba, siekdama spręsti problemą dėl prieigos prie informacijos ir ryšio technologijų (ICT) žmonėms su fizine, sensorine ar kognityvine negalia. Standartai apima įvairių tipų technologijoms būdingus techninius kriterijus, taip pat efektyvumo reikalavimus, kuriais dėmesys skiriamas konkrečių produktų funkcinėms galimybėms. Konkretūs kriterijai apima programinės įrangos programas ir operacines sistemas, žiniatinklyje pateiktą informaciją ir programas, kompiuterius, telekomunikacijų produktus, vaizdo įrašus ir multimediją, taip pat autonomiškus uždarus produktus.

### **Įgaliojimas 376 – EN 301 549**

Kaip internetinio įrankių komplekto viešiesiems ICT produktų pirkimams pagrindą, EN 301 549 standartą sukūrė Europos Sąjunga pagal Įgaliojimą 376. Standarte apibrėžiami ICT produktams ir paslaugoms taikomi funkcinio pritaikymo neįgaliesiems reikalavimai, taip pat kiekvieno pritaikymo neįgaliesiems reikalavimo tikrinimo procedūrų ir vertinimo metodologijos aprašymas.

### **Žiniatinklio turinio pritaikymo neįgaliesiems rekomendacijos (WCAG)**

Žiniatinklio turinio pritaikymo neįgaliesiems rekomendacijos (WCAG) iš W3C žiniatinklio pritaikymo neįgaliesiems iniciatyvos (WAI) padeda žiniatinklio dizaineriams ir kūrėjams kurti svetaines, geriau atitinkančias žmonių su negalia ar asmenų, patiriančių apribojimų dėl amžiaus, poreikius. WCAG gerina visapusišką žiniatinklio turinio (teksto, vaizdų, garso ir vaizdo įrašų) ir žiniatinklio programų pritaikymą neįgaliesiems. WCAG galima tiksliai patikrinti, jas lengva suprasti ir naudoti, be to, tai suteikia galimybę žiniatinklio kūrėjams lanksčiai diegti naujoves. WCAG 2.0 patvirtinta ir pagal [ISO/IEC 40500:2012.](http://www.iso.org/iso/iso_catalogue/catalogue_tc/catalogue_detail.htm?csnumber=58625/)

WCAG konkrečiai sprendžia problemas dėl barjerų, trukdančių mėgautis žiniatinklio patirtimi asmenims su regėjimo, klausos, fizine, kognityvine ir neurologine negalia, taip pat vyresniems žiniatinklio naudotojams su pritaikymo neįgaliesiems poreikiais. WCAG 2.0 pateikiamos pritaikymo neįgaliesiems turinio charakteristikos.

- **Suvokiamas** (pavyzdžiui, pateikiant teksto alternatyvas vaizdams, garso titrus, pritaikant pristatymą ir spalvų kontrastą)
- **Lengvai naudojamas** (užtikrinant geresnę klaviatūros prieigą, spalvų kontrastą, įvesties laiką, užsikirtimo išvengimą ir lengvą naršymą)
- **Suprantamas** (užtikrinant įskaitomumą, nuspėjamumą ir pagalbą dėl įvesties)
- **Patikimas** (pavyzdžiui, užtikrinant suderinamumą su pagalbinėmis technologijomis)

### **Teisės aktai ir reglamentai**

IT ir informacijos pritaikymas neįgaliesiems tapo vis didesnės svarbos sritimi rengiant teisės aktus. Šiame skyriuje pateikiamos nuorodos į informaciją apie pagrindinius teisės aktus, reglamentus ir standartus.

- [Jungtinės Valstijos](http://www8.hp.com/us/en/hp-information/accessibility-aging/legislation-regulation.html#united-states)
- **[Kanada](http://www8.hp.com/us/en/hp-information/accessibility-aging/legislation-regulation.html#canada)**
- **[Europa](http://www8.hp.com/us/en/hp-information/accessibility-aging/legislation-regulation.html#europe)**
- [Jungtinė Karalystė](http://www8.hp.com/us/en/hp-information/accessibility-aging/legislation-regulation.html#united-kingdom)
- <span id="page-48-0"></span>**[Australija](http://www8.hp.com/us/en/hp-information/accessibility-aging/legislation-regulation.html#australia)**
- [Visas pasaulis](http://www8.hp.com/us/en/hp-information/accessibility-aging/legislation-regulation.html#worldwide)

### **Jungtinės Valstijos**

Reabilitacijos akto 508 skyriuje nurodoma, kad agentūros turi nustatyti, kurie standartai taikomi ICT pirkimams, atlikti rinkos tyrimą ir nustatyti neįgaliesiems pritaikytų produktų ir paslaugų prieinamumą bei dokumentuose įrašyti jų rinkos tyrimų rezultatus. Toliau nurodytuose šaltiniuose pateikiama pagalbos dėl 508 skyriaus reikalavimų laikymosi.

- [www.section508.gov](https://www.section508.gov/)
- ["Buy Accessible"](https://buyaccessible.gov)

JAV prieigos taryba šiuo metu atnaujina 508 skyriaus standartus. Šiomis pastangomis siekiama įtraukti naujas technologijas ir kitas sritis, kuriose reikia pakeisti standartus. Daugiau informacijos rasite [508 skyriuje](http://www.access-board.gov/guidelines-and-standards/communications-and-it/about-the-ict-refresh)  ["Atnaujinimas".](http://www.access-board.gov/guidelines-and-standards/communications-and-it/about-the-ict-refresh)

Telekomunikacijų akto 255 skyriuje reikalaujama, kad telekomunikacijų produktai ir paslaugos būtų prieinami žmonėms su negalia. FCC taisyklės apima visą aparatūrą ir programinės įrangos telefonų tinklo įrangą bei telekomunikacijų įrangą, naudojamą namuose arba biure. Prie tokios įrangos priskiriami telefonai, belaidžiai telefonai, fakso įrenginiai, autoatsakikliai ir pranešimų gavikliai. Be to, FCC taisyklės apima pagrindines ir specialiąsias telekomunikacijų paslaugas, įskaitant įprastinius telefoninius skambučius, skambučių laukimą, greitąjį rinkimą, skambučio nukreipimą, kompiuterinę katalogų pagalbą, skambučių stebėjimą, skambinančiojo identifikavimą, skambučio sekimą ir pakartotinį rinkimą, taip pat balso paštą ir interaktyvias balso atsako sistemas, kurios skambinančiam pateikia pasirinkimų meniu. Norėdami gauti daugiau informacijos, eikite į [Federalinės ryšių komisijos 255 skyriaus informaciją](http://www.fcc.gov/guides/telecommunications-access-people-disabilities).

### **21-ojo amžiaus ryšių ir vaizdo pritaikymo neįgaliesiems aktas (CVAA)**

CVAA atnaujina federalinį ryšių įstatymą, kad pagerintų prieigą asmenims su negalia prie šiuolaikinių ryšio sistemų, atnaujindama 9-ajame ir 10-ajame dešimtmečiuose priimtus pritaikymo neįgaliesiems įstatymus, kad būtų įtrauktos naujos skaitmeninės, plačiajuostės ir mobiliojo ryšio inovacijos. Reglamentus įgyvendina FCC, jos įrašytos 47 CFR 14 ir 79 dalyse.

**[FCC vadovas dėl CVAA](https://www.fcc.gov/consumers/guides/21st-century-communications-and-video-accessibility-act-cvaa)** 

Kiti JAV teisės aktai ir iniciatyvos

[Amerikiečių su negalia aktas \(ADA\), Telekomunikacijų aktas, Reabilitacijos aktas ir kt.](http://www.ada.gov/cguide.htm)

### **Kanada**

Pritaikymo Ontarijo gyventojams su negalia aktas buvo parengtas norint plėtoti ir įgyvendinti pritaikymo neįgaliesiems standartus, kad prekės, paslaugos ir infrastruktūra būtų prieinama Ontarijo gyventojams su negalia, taip pat norint įtraukti žmones su negalia į pritaikymo neįgaliesiems standartų kūrimo procesą. Pirmasis AODA standartas yra klientų aptarnavimo standartas; tačiau taip pat kuriami ir transporto, užimtumo, informacijos ir ryšio standartai. AODA taikomas Ontarijo vyriausybei, Teisėkūros asamblėjai, kiekvienai paskirtai viešojo sektoriaus organizacijai ir kiekvienam asmeniui ar organizacijai, kuri teikia prekes, paslaugas arba infrastruktūrą visuomenei arba kitoms trečiosioms šalims, bei kuri turi bent vieną darbuotoją Ontarijuje; pritaikymo neįgaliesiems priemonės turi būti įgyvendintos 2025 m. sausio 1 d. arba anksčiau. Jei reikia daugiau informacijos, eikite į [Pritaikymo Ontarijo gyventojams su negalia aktą \(AODA\).](http://www8.hp.com/ca/en/hp-information/accessibility-aging/canadaaoda.html)

### <span id="page-49-0"></span>**Europa**

ES 376 įgaliojimo ETSI techninė ataskaita ETSI DTR 102 612: "Žmogiškieji veiksniai (HF)" išleisti Europos pritaikymo neįgaliesiems reikalavimai dėl produktų ir paslaugų viešųjų pirkimų ICT srityje (Europos Komisijos įgaliojimas M 376, 1 etapas).

Trys Europos standartizavimo organizacijos sudarė dvi lygiagrečiai dirbančias projekto komandas, kad atliktų darbą, apibrėžtą Europos Komisijos "Įgaliojime 376 dėl CEN, CENELEC ir ETSI, padedant įgyvendinti pritaikymo neįgaliesiems reikalavimus dėl produktų ir paslaugų viešųjų pirkimų ICT srityje".

ETSI TC žmogiškųjų veiksnių specialistų darbo grupė 333 sukūrė ETSI DTR 102 612. Daugiau informacijos apie STF333 atliekamą darbą (pvz., jgaliojimus, išsamių darbo užduočių specifikaciją, darbo laiko planą, ankstesnius projektus, gautų pastabų sąrašus ir susisiekimo su darbo grupe priemones) galite rasti Specialioji [darbo grupė 333](https://portal.etsi.org/home.aspx).

Su tinkamu tikrinimu ir atitikties schemomis susijusios dalys buvo atliktos vykdant lygiagretų projektą, kuris išsamiai aprašomas CEN BT/WG185/PT. Daugiau informacijos rasite CEN projekto komandos žiniatinklio svetainėje. Du projektai yra atidžiai koordinuojami.

- [CEN projekto komanda](http://www.econformance.eu)
- [Europos Komisijos įgaliojimas dėl el. pritaikymo neįgaliesiems \(PDF 46 KB\)](http://www8.hp.com/us/en/pdf/legislation_eu_mandate_tcm_245_1213903.pdf)

### **Jungtinė Karalystė**

1995 m. Neįgaliųjų diskriminacijos aktas (DDA) buvo priimtas norint užtikrinti, kad žiniatinklio svetainės taptų prieinamos akliesiems ir negalią turintiems naudotojams Jungtinėje Karalystėje.

[W3C JK politika](http://www.w3.org/WAI/Policy/#UK/)

#### **Australija**

Australijos vyriausybė paskelbė apie savo planą įgyvendinti [Žiniatinklio turinio pritaikymo neįgaliesiems](http://www.w3.org/TR/WCAG20/)  [rekomendacijas 2.0](http://www.w3.org/TR/WCAG20/).

Iki 2012 m. visose Australijos vyriausybės žiniatinklio svetainėse bus reikalaujama A lygio atitikties ir dvigubo A atitikties iki 2015 m. Naujas standartas pakeičia WCAG 1.0, kuris 2000 m. buvo įvestas kaip įgaliojantis reikalavimas agentūroms.

### **Visas pasaulis**

- [JTC1 speciali darbo dėl pritaikymo neįgaliesiems grupė \(SWG-A\)](http://www.jtc1access.org/)
- ["G3ict": Visuotinė iniciatyva dėl įtraukių ICT](http://g3ict.com/)
- [Italijos pritaikymo neįgaliesiems teisės aktas](http://www.pubbliaccesso.gov.it/english/index.htm)
- [W3C žiniatinklio pritaikymo neįgaliesiems iniciatyva \(WAI\)](http://www.w3.org/WAI/Policy/)

# <span id="page-50-0"></span>**Naudingi pritaikymo neįgaliesiems šaltiniai ir nuorodos**

Šios organizacijos gali būti geri informacijos apie negalią ir apribojimus dėl amžiaus šaltiniai.

**<sup>2</sup> PASTABA:** Tai nėra išsamus sąrašas. Šios organizacijos pateikiamos tik informaciniais tikslais. HP neprisiima jokios atsakomybės už informaciją arba kontaktus, kuriuos galite rasti internete. Šiame puslapyje pateiktas sąrašas nesuteikia teisės daryti prielaidą, kad jį patvirtino HP.

## **Organizacijos**

- Amerikos žmonių su negalia asociacija (AAPD)
- Pagalbinių technologijų akto programų asociacija (ATAP)
- Amerikos klausos praradimo asociacija (HLAA)
- Informacinių technologijų techninės pagalbos ir mokymo centras (ITTATC)
- "Lighthouse International"
- Nacionalinė kurčiųjų asociacija
- Nacionalinė aklųjų federacija
- Šiaurės Amerikos reabilitacinės inžinerijos ir pagalbinių technologijų bendruomenė (RESNA)
- "Telecommunications for the Deaf and Hard of Hearing, Inc." (TDI)
- W3C žiniatinklio pritaikymo neįgaliesiems iniciatyva (WAI)

## **Švietimo įstaigos**

- Kalifornijos valstijos universitetas, Nortridžas, Negalios centras (CSUN)
- Viskonsino universitetas Medisonas, Prekybos Centras
- Minesotos universiteto kompiuterių pritaikymo programa

### **Kiti šaltiniai negalios klausimais**

- ADA (Amerikiečių su negalia aktas) techninės pagalbos programa
- Verslo ir negalios tinklas
- "EnableMart"
- **Europos negalios forumas**
- Darbo pagalbos tinklas
- . Microsoft Enable"
- JAV Teisingumo departamentas su neįgaliųjų teisėmis susijusių įstatymų vadovas

## <span id="page-51-0"></span>**HP rekomenduojamos nuorodos**

[Mūsų kontaktinė žiniatinklio forma](https://h41268.www4.hp.com/live/index.aspx?qid=11387)

[HP komforto ir saugos vadovas](http://www8.hp.com/us/en/hp-information/ergo/index.html)

[HP pardavimas viešajame sektoriuje](https://government.hp.com/)

# **Kreipimasis į palaikymo tarnybą**

**<sup>2</sup> PASTABA:** Palaikymo paslaugos teikiamos tik anglų kalba.

- Kurtumo negalią turintys ar prastai girdintys klientai, turintys klausimų dėl techninės pagalbos arba HP produktų pritaikymo neįgaliesiems galimybių,
	- gali naudoti TRS/VRS/WebCapTel ir paskambinti tel. (877) 656-7058 nuo pirmadienio iki penktadienio, 6:00–21:00 val. MST laiku.
- Kitą negalią ar apribojimų dėl amžiaus patiriantys klientai, turintys klausimų dėl techninės pagalbos arba HP produktų pritaikymo neįgaliesiems galimybių, gali rinktis vieną iš šių galimybių:
	- skambinti tel. (888) 259-5707 nuo pirmadienio iki penktadienio, 6:00–21:00 val. MST laiku;
	- užpildyti [kontaktinę formą, skirtą žmonėms su negalia ar asmenims, patiriantiems apribojimų dėl](https://h41268.www4.hp.com/live/index.aspx?qid=11387) [amžiaus.](https://h41268.www4.hp.com/live/index.aspx?qid=11387)

# <span id="page-52-0"></span>**Rodyklė**

### **Simboliai/skaitmenys**

"DisplayPort" [4](#page-9-0)

#### **A**

A tipo USB "SuperSpeed" prievadas [3](#page-8-0) A tipo USB "SuperSpeed" prievadas su "HP Sleep and Charge"\* [3](#page-8-0) akumuliatorius išėmimas [29](#page-34-0) įdėjimas [29](#page-34-0) angos apsauginis kabelis [4](#page-9-0) antenos dangtelis [4](#page-9-0) antenos jungtis, išorinės [4](#page-9-0) apsauginio kabelio lizdas [4](#page-9-0) apsauginis kabelis diegimas [8](#page-13-0) AT (pagalbinių technologijų) paieška [40](#page-45-0) paskirtis [39](#page-44-0) atjungimas akumuliatorius [29](#page-34-0) standusis diskas [18](#page-23-0), [19](#page-24-0) atminties moduliai angos [13](#page-18-0) didžiausia [13](#page-18-0) išėmimas [15](#page-20-0) įdėjimas [15](#page-20-0) lizdų užpildymas [14](#page-19-0) specifikacijos [13](#page-18-0) atmintis, sistemos įdėjimas [13](#page-18-0) ausinių lizdas [2,](#page-7-0) [3](#page-8-0)

### **B**

baterijos keitimas [29](#page-34-0) būsenos lemputės RJ-45 (tinklas) [4](#page-9-0)

### **C**

C tipo USB "SuperSpeed" prievadas su "HP Sleep and Charge" [2](#page-7-0)

**D**

diegimas akumuliatorius [29](#page-34-0) apsauginis kabelis [8](#page-13-0) standusis diskas [18](#page-23-0), [19](#page-24-0) Dviejų režimų "DisplayPort" [4](#page-9-0)

### **E**

elektros laido jungtis [8](#page-13-0) elektrostatinė iškrova, apsauga nuo žalos [36](#page-41-0)

### **G**

galinio skydelio komponentai [4](#page-9-0)

### **H**

HP pagalbinė strategija [39](#page-44-0)

### **I**

išėmimas akumuliatorius [29](#page-34-0) atminties moduliai [15](#page-20-0) prieigos skydelis [10](#page-15-0) puslaidininkinis diskas [20](#page-25-0) WLAN modulis [23](#page-28-0) išorinė antena pritvirtinimas [26](#page-31-0) įdėjimas akumuliatorius [29](#page-34-0) atminties moduliai [15](#page-20-0) išorinė [26](#page-31-0) puslaidininkinis diskas [20](#page-25-0) sistemos atmintis [13](#page-18-0) WLAN modulis [23](#page-28-0) įjungimo / išjungimo mygtukas, dviejų būsenų [2](#page-7-0), [3](#page-8-0)

įrengimas prieigos skydelis [12](#page-17-0)

### **J**

jungtinis garso išvesties (ausinių) / garso įvesties (mikrofono) lizdas [2](#page-7-0), [3](#page-8-0) jungtys išorinė antena [4](#page-9-0) maitinimas [4](#page-9-0)

### **K**

klaviatūra sinchronizuojama bevielė [33](#page-38-0) klientų pagalbos tarnyba, pritaikymas neįgaliesiems [46](#page-51-0) kompiuterio eksploatavimo rekomendacijos [37](#page-42-0) kompiuterio pritvirtinimas [7](#page-12-0) kompiuterio statymas vertikaliai [6](#page-11-0)

### **L**

lizdai ausinės [2,](#page-7-0) [3](#page-8-0) jungtinis garso išvesties (ausinių) / garso įvesties (mikrofono) lizdas [2,](#page-7-0) [3](#page-8-0) RJ-45 (tinklas) [4](#page-9-0)

### **M**

maitinimo jungtis [4](#page-9-0) mygtukai maitinimas [2](#page-7-0), [3](#page-8-0) montavimo rekomendacijos [9](#page-14-0)

### **O**

operatyviosios atminties šviesos diodas [2,](#page-7-0) [3](#page-8-0)

### **P**

pagalbinių technologijų (AT) paieška [40](#page-45-0) paskirtis [39](#page-44-0) paruošimas gabenti [38](#page-43-0) pelė sinchronizuojama bevielė [33](#page-38-0) prieigos skydelis išėmimas [10](#page-15-0) įrengimas [12](#page-17-0) priekinio skydelio komponentai [2](#page-7-0) prievadai A tipo USB "SuperSpeed" [3](#page-8-0) A tipo USB "SuperSpeed" prievadas su "HP Sleep and Charge"\* [3](#page-8-0) C tipo kintamo režimo USB [4](#page-9-0) C tipo USB "SuperSpeed" su "HP Sleep and Charge" [2](#page-7-0) Dviejų režimų "DisplayPort" [4](#page-9-0) HDMI [4](#page-9-0) nuoseklusis [4](#page-9-0) USB [2](#page-7-0), [4](#page-9-0) USB "SuperSpeed" prievadas su "HP Sleep and Charge"\* [2](#page-7-0) VGA [4](#page-9-0) "DisplayPort" [4](#page-9-0) "Thunderbolt" [4](#page-9-0) pritaikymas neįgaliesiems [39](#page-44-0) Pritaikymo neįgaliesiems specialistų tarptautinė asociacija [40](#page-45-0) Pritaikymo neįgaliesiems standartų 508 skyrius [42](#page-47-0), [43](#page-48-0) pritaikymo neįgaliesiems vertinimas [40](#page-45-0) produkto ID vieta [5](#page-10-0) puslaidininkinis diskas išėmimas [20](#page-25-0) įdėjimas [20](#page-25-0)

### **R**

RJ-45 (tinklo) lizdas [4](#page-9-0)

### **S**

serijos numerio vieta [5](#page-10-0) sinchronizuojama belaidė klaviatūra ir pelė [33](#page-38-0) specifikacijos, atminties moduliai [13](#page-18-0) spynelės kilpelė [4](#page-9-0)

standartai ir teisės aktai, pritaikymas neįgaliesiems [42](#page-47-0) standusis diskas diegimas [18](#page-23-0), [19](#page-24-0) išėmimas [18](#page-23-0), [19](#page-24-0)

### **Š**

šaltiniai, pritaikymas neįgaliesiems [45](#page-50-0) šviesos diodas, operatyvioji atmintis [2,](#page-7-0) [3](#page-8-0)

### **U**

USB prievadai [4](#page-9-0) USB "SuperSpeed" prievadas [2,](#page-7-0) [4](#page-9-0) USB "SuperSpeed" prievadas su "HP Sleep and Charge"\* [2](#page-7-0)

#### **V**

varžtas [4](#page-9-0) ventiliacijos rekomendacijos [37](#page-42-0) ventiliatorius išėmimas [20](#page-25-0), [23](#page-28-0), [26,](#page-31-0) [29](#page-34-0) įdėjimas [22](#page-27-0), [25](#page-30-0), [28,](#page-33-0) [31](#page-36-0) VESA tvirtinimo angos [7](#page-12-0)

### **W**

WLAN modulis išėmimas [23](#page-28-0) įdėjimas [23](#page-28-0)